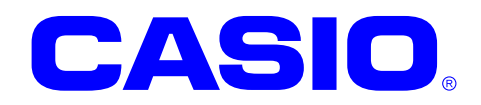

# NFC ライブラリマニュアル

このマニュアルは、NFC ライブラリの 仕様について記載します。

Ver. 1.08

#### ご注意

- ●このソフトウェアおよびマニュアルの、一部または全部を無断で使用、複製することはできません。
- ●このソフトウェアおよびマニュアルは、本製品の使用許諾契約書のもとでのみ使用することができます。
- ●このソフトウェアおよびマニュアルを運用した結果の影響については、一切の責任を負いかねますのでご了 承ください。
- このソフトウェアの仕様、およびマニュアルに記載されている事柄は、将来予告なしに変更することがありま す。
- ●このマニュアルの著作権はカシオ計算機株式会社に帰属します。
- 本書中に含まれている画面表示は、実際の画面とは若干異なる場合があります。予めご了承ください。

© 2009-2015 カシオ計算機株式会社

Microsoft, MS, ActiveSync, Active Desktop, Outlook, Windows, Windows NT, および Windows ロゴは、米国 Microsoft Corporation の米国およびその他の国における登録商標または商標です。Microsoft 社の製品は、OEM 各社に、Microsoft Corporation の 100%出資子会社である Microsoft Licensing, Inc.によりライセンス供与されています。

### 変更履歴

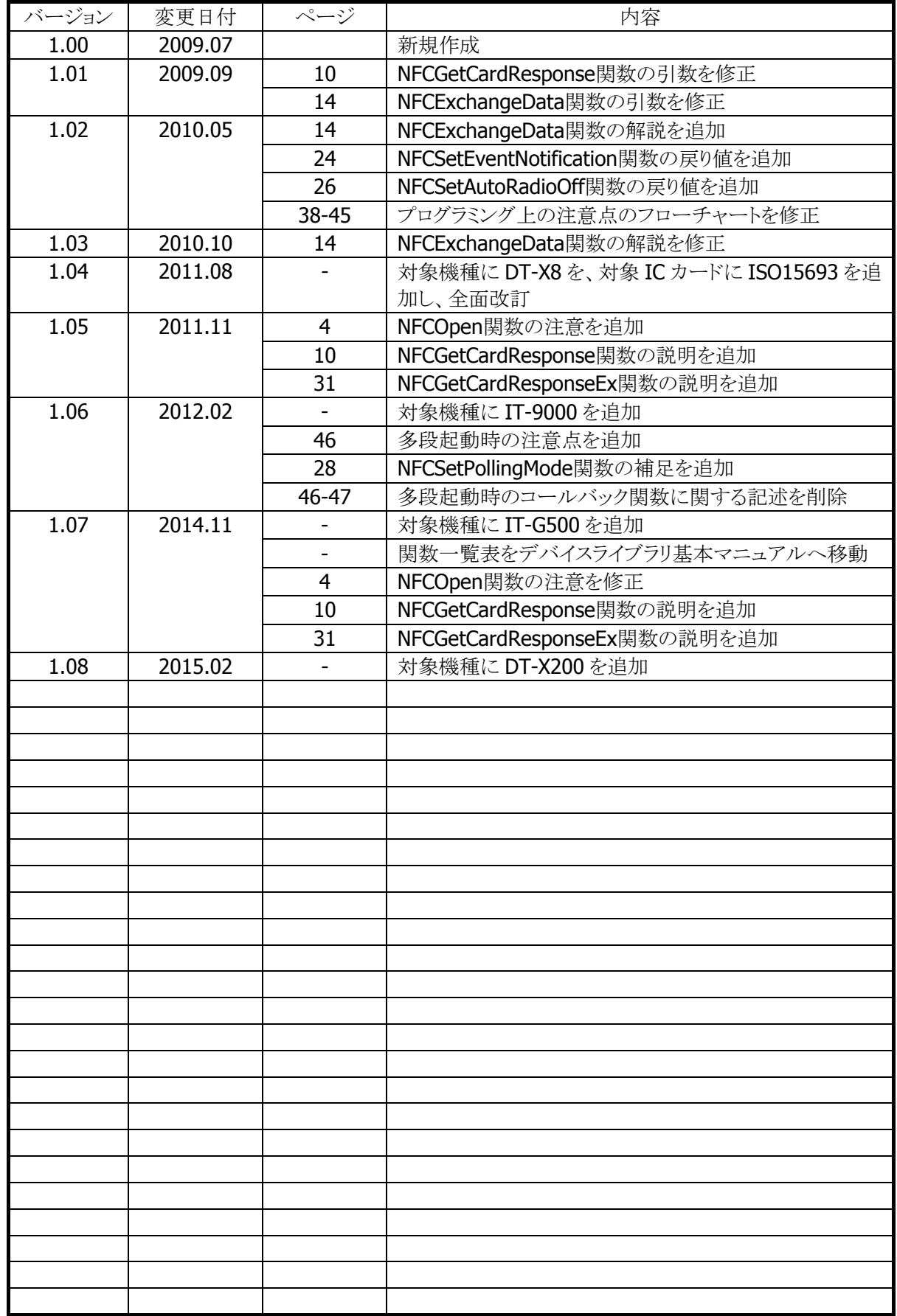

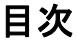

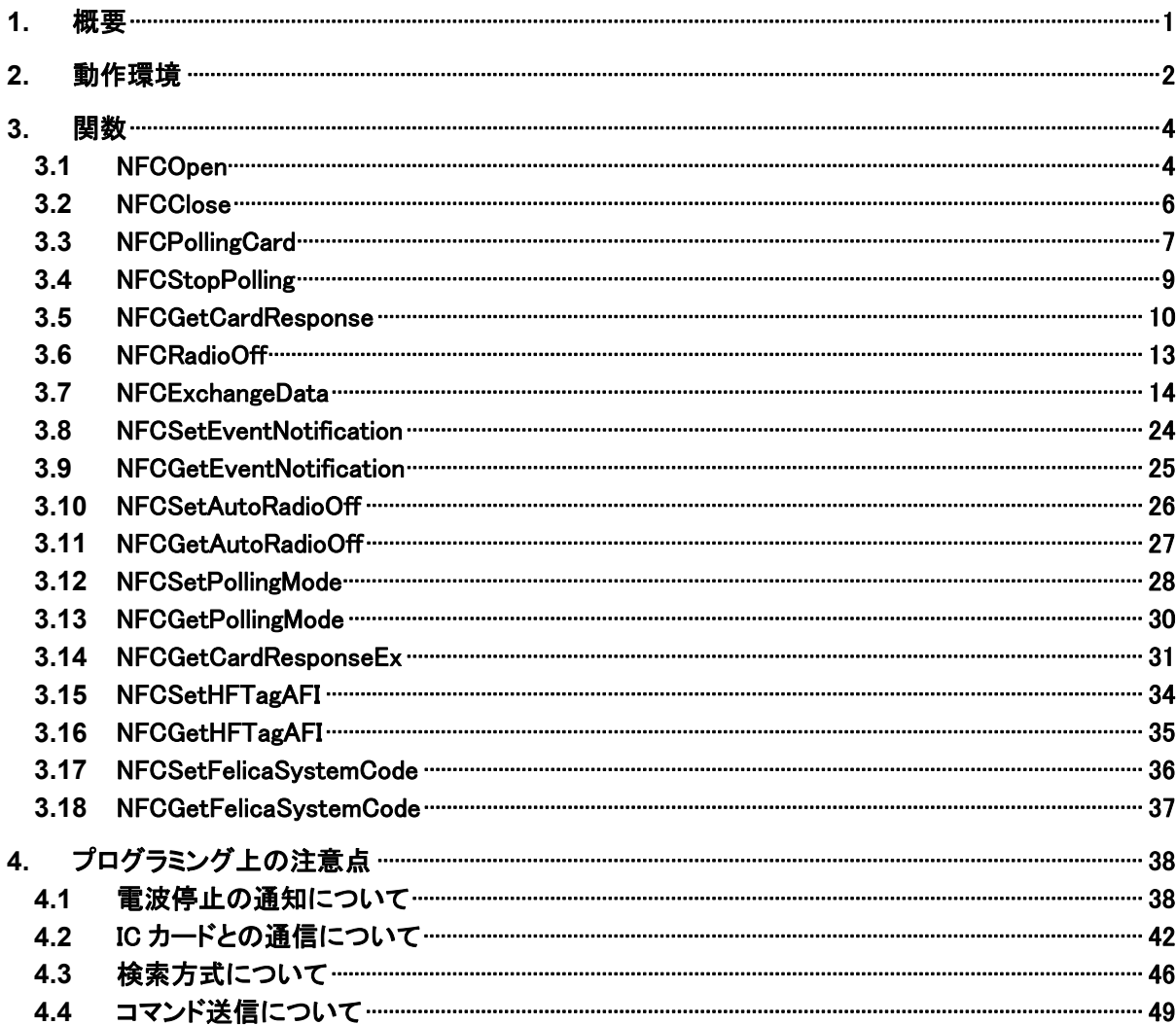

### <span id="page-4-0"></span>1. 概要

NFC(Near Field Communication)ライブラリは、IC カードとの通信を行う関数を提供します。

NFC クラスライブラリは、NFC ライブラリを .NET Compact Framework アプリケーションから直接利用でき るようにする、ラッパーライブラリです。

NFC ライブラリを使用することにより、機種を意識することなく、アプリケーションのソースコード互換性を高 めることかできます。

NFC ライブラリでは、機種を問わず、すべての関数を用意し、アプリケーションから見た「仮想マシン」とし ての振る舞いを提供します。

NFC ライブラリの各関数は、アプリケーションからの要求に対して、対象のデバイス機能が制御できない場 合は、「未サポートエラー」を返します。また搭載デバイスの機能差によって利用できないパラメータを設 定した場合は、「パラメータエラー」を返します。

※ NFC ライブラリは、アプリケーションのソースコード互換性の向上を目的としたライブラリであり、搭載デ バイスの機能互換性を保障するものではありません。 「未サポートエラー」および「パラメータエラー」を正しく判定し、操作者に対して機能が未サポートであ る旨を通知する、あるいは処理そのものを無効としてください。

### <span id="page-5-0"></span>2. 動作環境

NFC ライブラリの動作環境を以下に示します。

#### 対象機種

- DT-5300
- $\bullet$  DT-X8
- IT-9000
- IT-G500
- DT-X200

#### 対象 **OS**

- Microsoft Windows CE 6.0
- Microsoft Windows Embedded Compact 7
- Microsoft Windows Mobile 6.5
- Microsoft Windows Embedded Handheld 6.5

### 開発環境とプログラミング言語

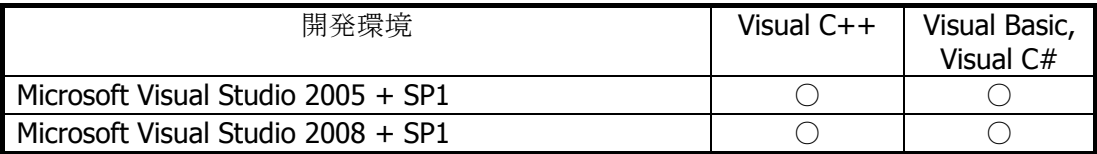

#### 提供ファイル

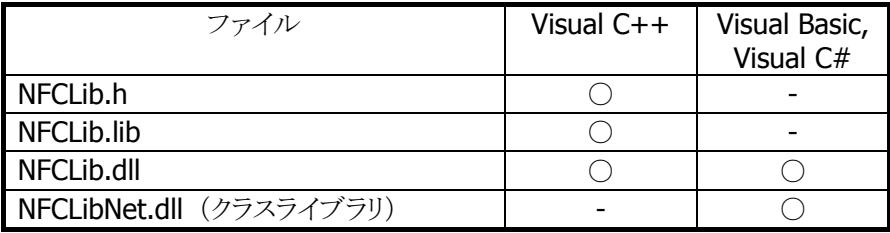

(○:必要、-:不要)

#### 使用方法

#### **Visual C++**の場合

- プログラムソース内に NFCLib.h をインクルードし、リンカの依存ファイルとして NFCLib.lib を指定してく ださい。
- NFCLib.dll は本体に内蔵されています。

#### **Visual Basic** または **Visual C#**の場合

• NFCLibNet.dll をプロジェクトの参照に追加してください。

- NFCLib.dll は本体に内蔵されています。
- NFCLibNet.dll を実行モジュールと同じフォルダにコピーしてください。

### 名前空間とクラス

クラスライブラリ NFCLibNet.dll では、関数および定数の参照用として、下記のクラスが用意されています。

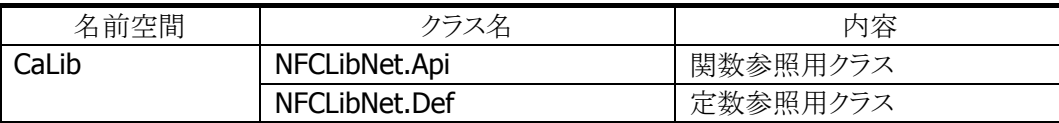

クラス定義の詳細については、Microsoft Visual Studio で NFCLibNet.dll を参照設定し、オブジェクトブラ ウザで確認してください。

### <span id="page-7-1"></span>3. 関数

### <span id="page-7-0"></span>3.1 NFCOpen

NFC ドライバを通信許可状態(Open 状態)にし、NFC デバイスの電源を ON にします。

```
[C++]int NFCOpen( 
    HWND hWnd
)
```
[Visual Basic] Public Shared Function NFCOpen( ByVal  $h$ Wnd As IntPtr  $\_$ ) As Int32

 $[C#]$ 

public static Int32 NFCOpen( IntPtr hWnd  $\vert$ 

#### 解説

本関数は、NFC ドライバを通信許可状態(Open 状態)にし、NFC デバイスの電源を ON にします。 この状態は [NFCClose](#page-9-0)関数を実行するまで有効です。 Open 状態時に、[NFCPollingCard](#page-10-0)関数を実行すると、通信を開始します。

NFC デバイスを電源 ON にしても微量の電力しか消費しません。

また、電源 ON 処理には時間がかかるため、アプリケーション起動時にあらかじめ電源 ON にし、アプリ ケーション終了時に電源 OFF にしてください。

#### パラメータ

#### hWnd

アプリケーションのウィンドウハンドルを指定します。 電波自動停止が有効、かつ、イベント通知方法がメッセージの場合、指定したウィンドウハンドルに対 して、メッセージを送信します。 NULL を指定した場合は、BROADCAST に対してメッセージを送信します。

#### 戻り値

以下の値を返します。

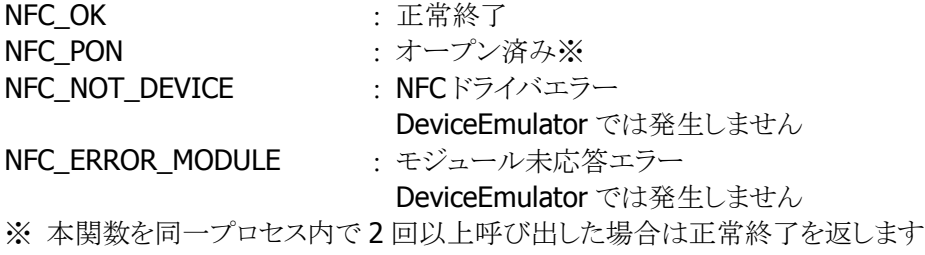

### 注意

NFC\_ERROR\_MODULE が返る場合は、本関数を 3 回リトライしてください。

### <span id="page-9-0"></span>3.2 NFCClose

NFC ドライバを通信禁止状態(Close 状態)にし、NFC デバイスの電源を OFF にします。

#### $[C++]$

int NFCClose()

[Visual Basic] Public Shared Function NFCClose() As Int32

#### $[**C#**]$

public static Int32 NFCClose()

#### 解説

本関数は、NFC ドライバを通信禁止状態(Close 状態)にし、NFC デバイスの電源を OFF にします。

#### パラメータ

なし

#### 戻り値

以下の値を返します。 NFC OK <br>
1. 正常終了

NFC\_NOT\_DEVICE : NFCドライバエラー DeviceEmulator では発生しません

### <span id="page-10-0"></span>3.3 NFCPollingCard

通信可能範囲内にある IC カードを検索します。

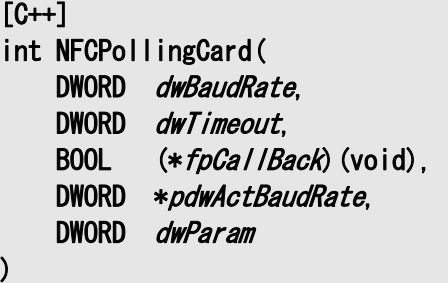

```
[Visual Basic] 
Public Shared Function NFCPollingCard( _ 
     ByVal dwBaudRate As Int32, \overline{a}ByVal dwTimeout As Int32, \overline{\phantom{aa}}ByVal fpca/IBack As IntPtr, \overline{\phantom{a}}ByRef pdwActBaudRate As Int32, \overline{\phantom{a}}ByVal dwParam As Int32 _
\vert) As Int32
```
#### [C#]

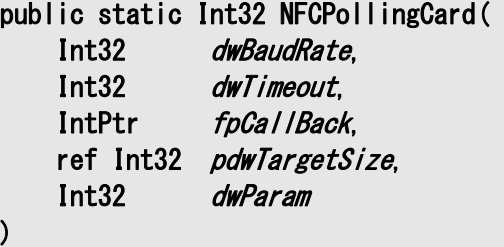

#### 解説

本関数は、通信可能範囲内にある IC カードを検索します。 IC カードを発見した場合は、その IC カードを起動し、データ通信可能な状態にします。 本関数は IC カードを発見する、指定したタイムアウト時間経過する、または、指定したコールバック関 数が FALSE を返すまで、通信範囲内の IC カードを検索します。 IC カードの検索方式については [NFCSetPollingMode](#page-31-0)関数を参照してください。 DeviceEmulator では、パラメータチェックのみを行います。

#### パラメータ

dwBaudRate

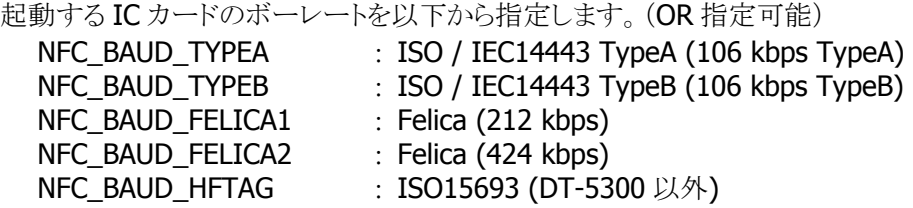

#### dwTimeout

IC カードが起動するまでのタイムアウト時間を 100~60,000(msec 単位)の範囲で指定します。 また、0 を指定した場合は、タイムアウトなしで IC カードを検索します。

#### fpCallBack

IC カードの検索を続行するかどうかを判定するコールバック関数を指定します。 コールバック関数が TRUE を返す場合は処理を続行し、FALSE を返す場合は処理を停止します。 また、NULL を指定した場合は、常に続行します。

#### pdwActBaudRate

IC カードの起動に成功した場合は、その IC カードのボーレートを取得します。取得する値については、 dwBaudRate を参照してください。

また、IC カードの起動に失敗した場合は、何も取得しません。

#### dwParam

IC カード検索を行う際の動作モードを指定します。本機能を使用しない場合は 0 を指定してください。 DT-5300 では 0 を指定してください。

NFC PL SAVE : IC カード検索時の消費電力を抑えます 長時間連続して IC カードの検索を行う場合は本パラメータを使用 してください ※ IC カードの検出レスポンスは低下します

#### 戻り値

以下の値を返します。 NFC OK the contract of the contract of the contract of the contract of the contract of the contract of the cont NFC NOT DEVICE : NFCドライバエラー DeviceEmulator では発生しません NFC POF まずープンエラー NFC PRM : パラメータエラー NFC\_ERROR\_TIMEOUT : タイムアウトエラー DeviceEmulator では発生しません NFC\_ERROR\_CALLBACK : コールバック関数エラー DeviceEmulator では発生しません NFC ERROR MODULE : モジュール未応答エラー DeviceEmulator では発生しません NFC ERROR STOP : 停止関数による中断エラー DeviceEmulator では発生しません **NFC ERROR DUPLICATION : 重複 IC カード起動** DeviceEmulator では発生しません

### <span id="page-12-0"></span>3.4 NFCStopPolling

通信可能範囲内にある IC カードの検索を停止します。

#### $[C++]$

#### int NFCStopPolling()

#### [Visual Basic]

#### Public Shared Function NFCStopPolling() As Int32

#### [C#]

#### public static Int32 NFCStopPolling()

#### 解説

本関数は、通信可能範囲内にある IC カードの検索を停止します。 コールバック関数を指定しないで [NFCPollingCard](#page-10-0)関数を実行した場合は、本関数を実行することによ り検索を停止することができます。

#### パラメータ

なし

#### 戻り値

以下の値を返します。

NFC OK <br>
: 正常終了 NFC\_NOT\_DEVICE NFC ドライバエラー DeviceEmulator では発生しません NFC POF : 未オープンエラー

### <span id="page-13-0"></span>3.5 NFCGetCardResponse

起動した IC カードの応答情報を取得します。

 $[C++]$ int NFCGetCardResponse( BYTE \*pbyTargetData,  $DWORD *pdwActualSize$  DWORD dwReserved  $\vert$ 

[Visual Basic] Public Shared Function NFCGetCardResponse( \_ ByVal *pbyTargetData* As Byte(),  $\overline{\phantom{a}}$ ByRef pdwActualSize As Int32,  $\overline{\phantom{a}}$ ByVal *dwReserved* As Int32  $\vert$ ) As Int32

 $\lceil$ C# $\rceil$ 

public static Int32 NFCGetCardResponse( Byte[] pbyTargetData, ref Int32 pdwActualSize, Int32 dwReserved )

#### 解説

[NFCPollingCard](#page-10-0)関数成功後に本関数を実行すると、起動した IC カードの応答情報を取得します。 応答情報は IC カード起動成功時にドライバに記憶し、本関数によりドライバにある応答情報を取得し ます。

DeviceEmulator では、パラメータチェックのみを行います。

#### パラメータ

pbyTargetData

IC カードからの応答情報を取得します。バッファサイズは 261 バイト以上確保してください。

#### ■ ISO / IEC14443 Type A (Mifare Standard / Ultralight)の場合

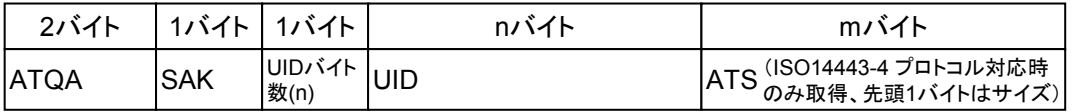

#### ■ ISO / IEC14443 Type B の場合

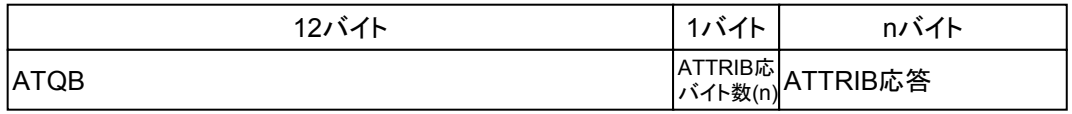

※ DT-5300 以外では、ATTRIB 応答バイト数(n)は 0 です。

#### ATQB の形式は以下のようになります。

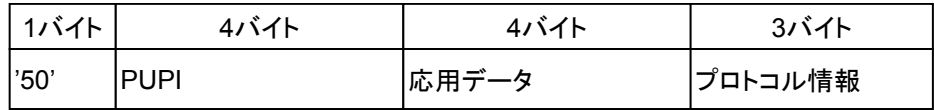

※ DT-5300 以外では、プロトコル情報の 3 バイトはすべて 0 になります。

#### ■ Felica の場合

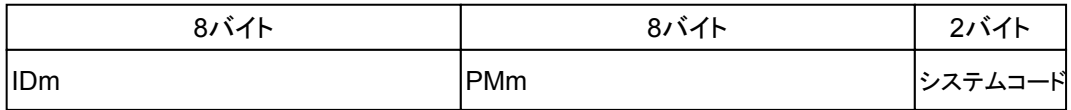

#### ■ ISO15693の場合

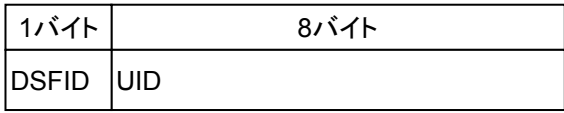

#### pdwActualSize

IC カードから取得した応答情報のサイズを取得します。

#### dwReserved

現在のバージョンではこの引数を使用しません。0 を指定してください。

#### 戻り値

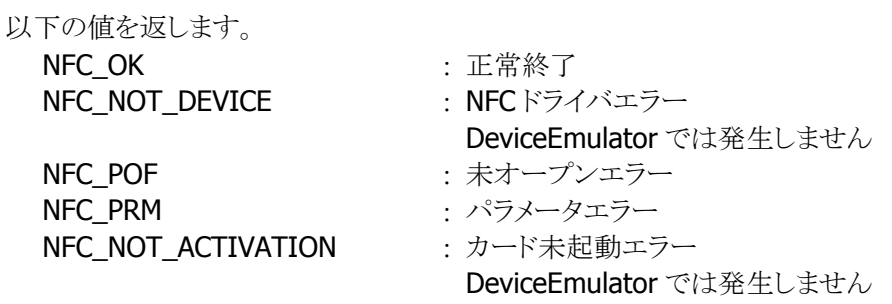

#### 実行例

■ ISO / IEC14443 Type A (Mifare Ultralight)の場合

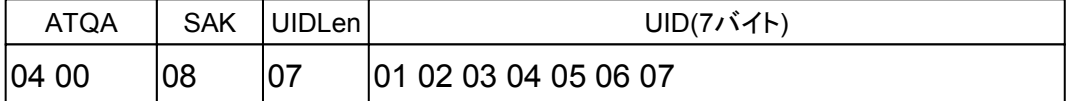

※ Mifare は ISO14443-3 までの準拠となり、ISO14443-4 で規定しているプロトコルは使用していま せん。そのため、ATS 情報は取得しません。

#### ■ ISO / IEC14443 Type B の場合

DT-5300 の場合

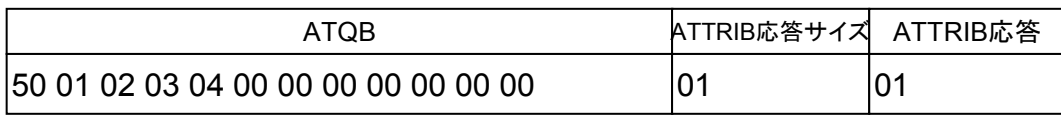

#### DT-5300 以外の場合

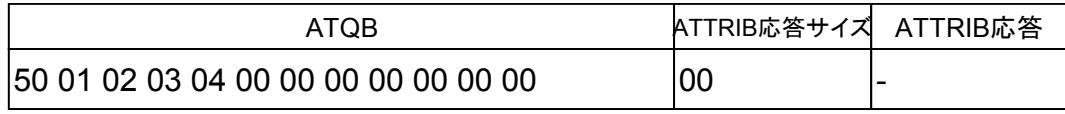

■ Felica の場合

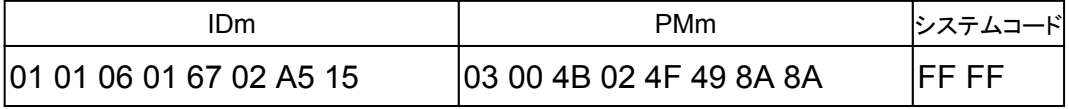

#### ■ ISO15693の場合

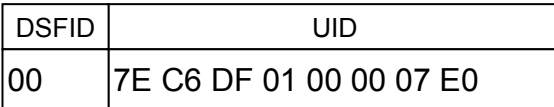

### <span id="page-16-0"></span>3.6 NFCRadioOff

NFC モジュールの電波送信を停止します。

#### $[C++]$

int NFCRadioOff()

[Visual Basic] Public Shared Function NFCRadioOff() As Int32

#### $[**C#**]$

public static Int32 NFCRadioOff()

#### 解説

本関数は、NFC モジュールの電波送信を停止します。

#### パラメータ

なし

#### 戻り値

以下の値を返します。 NFC OK : 正常終了 NFC\_NOT\_DEVICE NFC ドライバエラー DeviceEmulator では発生しません NFC\_POF : 未オープンエラー NFC\_ERROR\_MODULE : モジュール未応答エラー DeviceEmulator では発生しません

### <span id="page-17-0"></span>3.7 NFCExchangeData

起動した IC カードとのデータ通信を行います。

#### $[C++]$

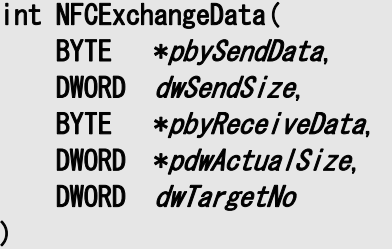

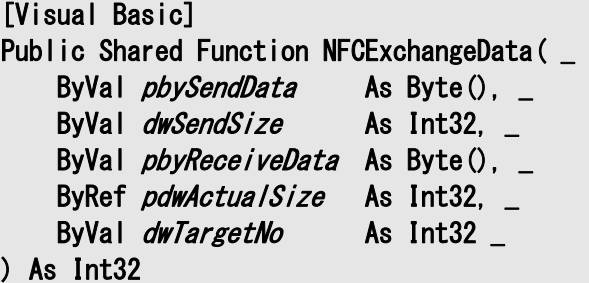

#### [C#]

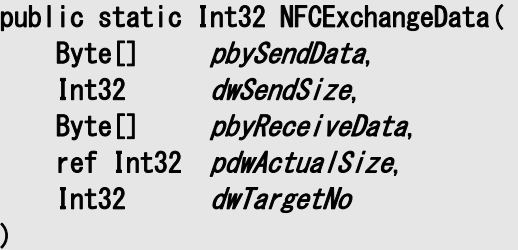

### 解説

本関数は、[NFCPollingCard](#page-10-0)関数により起動した IC カードとのデータ通信を行います。 IC カードからの応答を受信する、または、タイムアウト時間(60 ミリ秒)経過すると通信を終了します。 DeviceEmulator では、パラメータチェックのみを行います。

#### パラメータ

#### pbySendData

IC カードに送信するコマンドおよびパラメータ(バイナリデータ)を指定します。 コマンドおよびパラメータの書式は、IC カードの種類によって異なります。 送信するバイナリデータは、IC カードに送信する全データを指定するのではなく、一部分のみを指定 します。 指定箇所の詳細については、以下を参照してください。 以下の色付箇所が指定箇所となります。(無色箇所は自動付加します) 指定可能なデータの最大値は 261 バイトです。

### ISO14443-4(Type A、Type B)

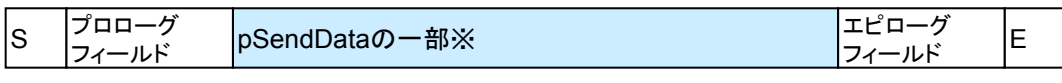

※ pSendData を分割して送信する場合は、分割データごとに自動付加します

#### **Mifare**

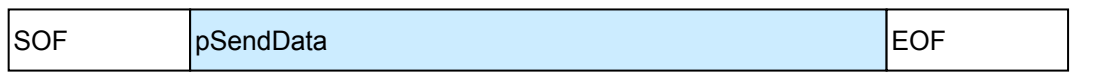

※ Mifare は ISO14443-3 までの準拠となり、ISO14443-4 で規定している通信プロトコルは使用し ていません。そのため、ISO14443-4 とは異なるデータ書式となります。

#### Felica

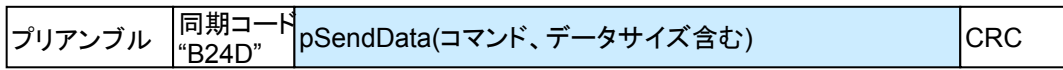

#### ISO15693

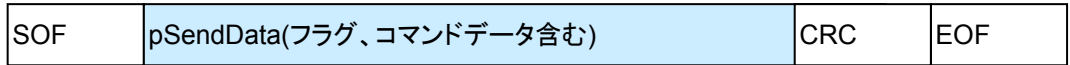

#### 例) Mifare Standard の場合

■ Mifare Standard コマンド一覧

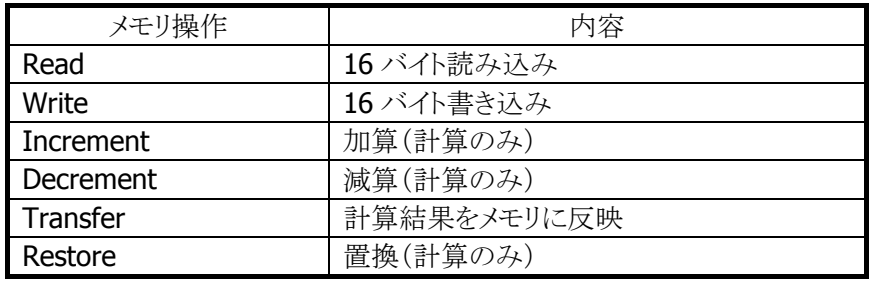

※ 各コマンドの詳細は非公開情報です

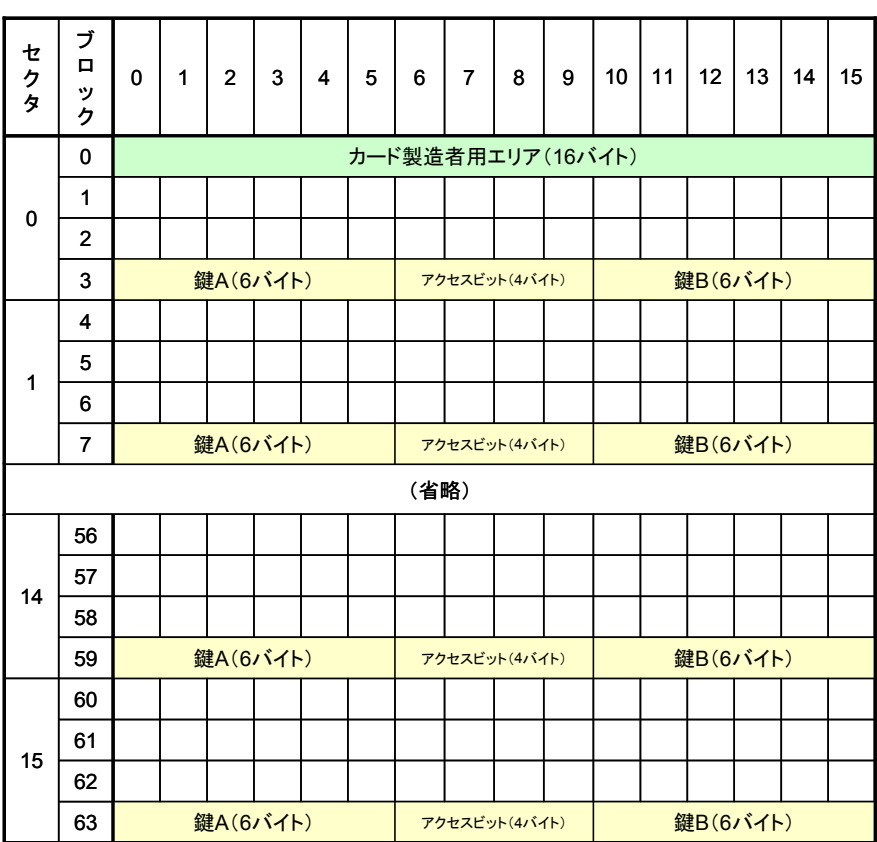

■ Mifare Standard メモリ構成

※ 空白の領域がユーザ使用可能領域です

#### 例) Mifare Ultralight の場合

■ Mifare Ultralight コマンド一覧

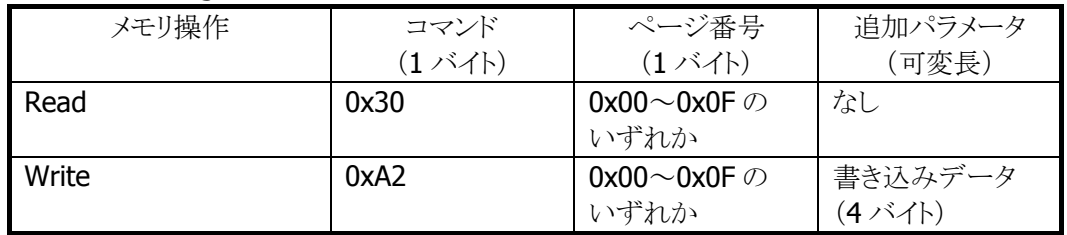

#### ■ Mifare Ultralight メモリ構成

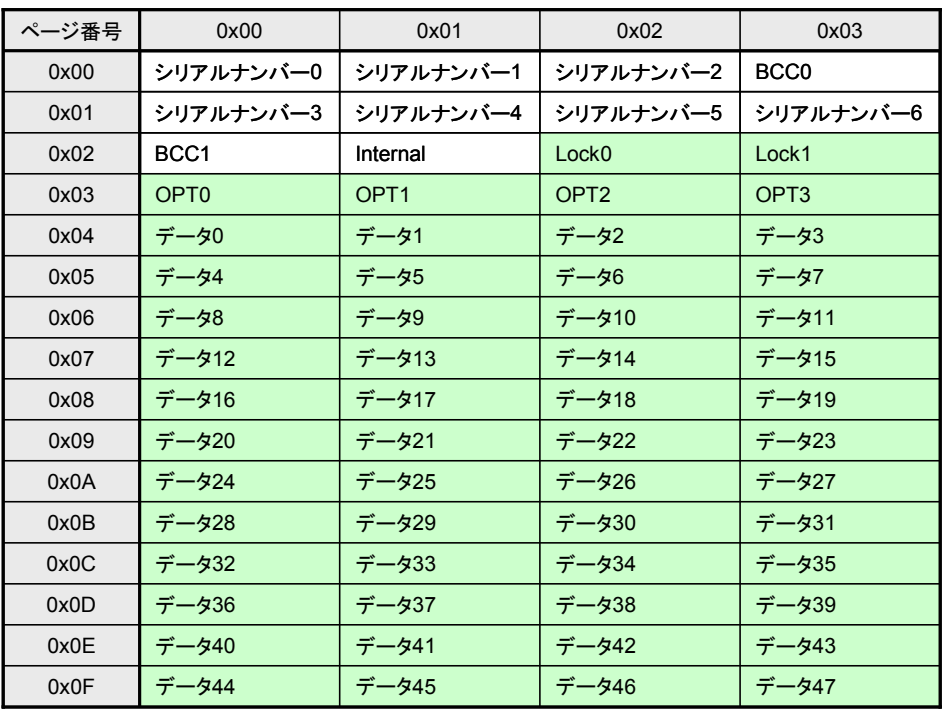

※ 色づけした領域(緑色)がユーザ使用可能領域です

#### 例) Felica の場合

■ Felica コマンド一覧

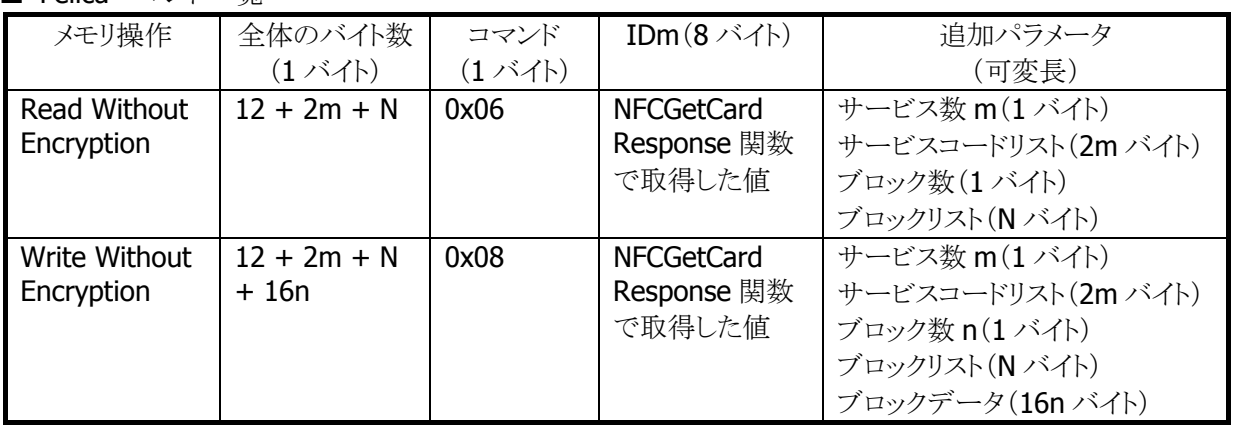

※ 各コマンドの詳細については Felica カードの仕様を確認してください

#### 例) ISO15693 の場合

■ ISO15693 コマンド一覧

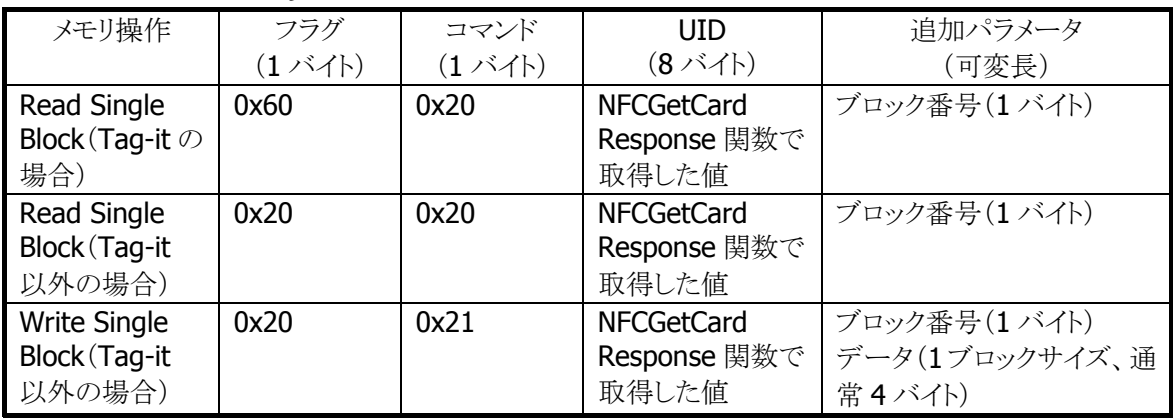

※ 各コマンドの詳細については ISO15693 カードの規格を確認してください

- ※ フラグの設定により UID は不要になります(詳細は ISO15693 カードの規格を確認してください)
- ※ Tag-It シリーズにおいて、以下のコマンドはサポート対象外です

#### Lock AFI / Lock DSFID

また、Write Single Block / Lock Block / Write AFI / Write DSFID コマンドを使用する場合は、 アプリケーションにてコマンドのリトライ処理を行う必要があります(詳細については、「[4.4](#page-52-0) [コマン](#page-52-0) [ド送信について](#page-52-0)」を参照してください)

■ ICODE SLI メモリ構成

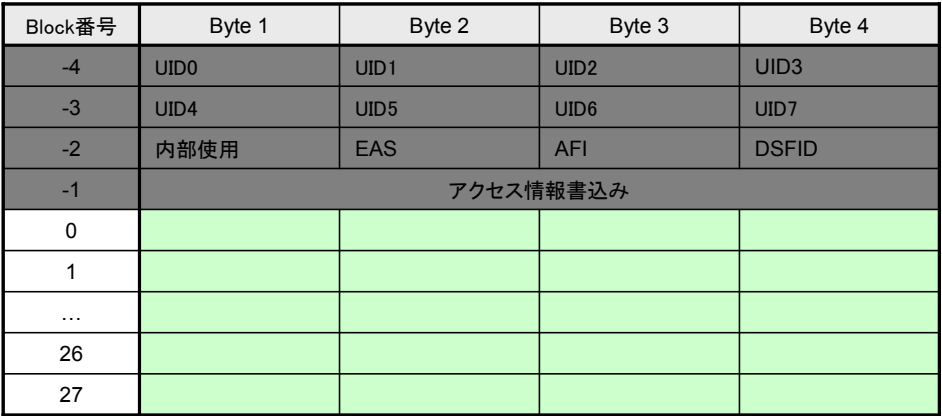

※ 色づけした領域(緑色)がユーザ使用可能領域です

#### ■ ICODE SLI-L メモリ構成

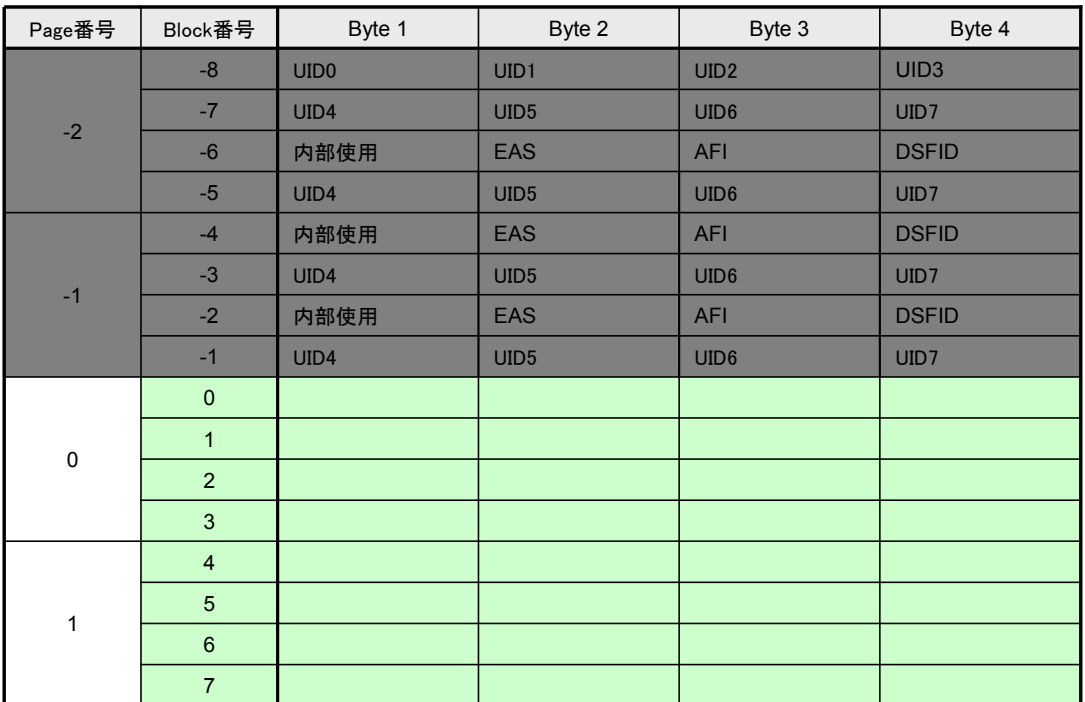

※ 色づけした領域(緑色)がユーザ使用可能領域です

#### ■ Tag-It HF-I Plus メモリ構成

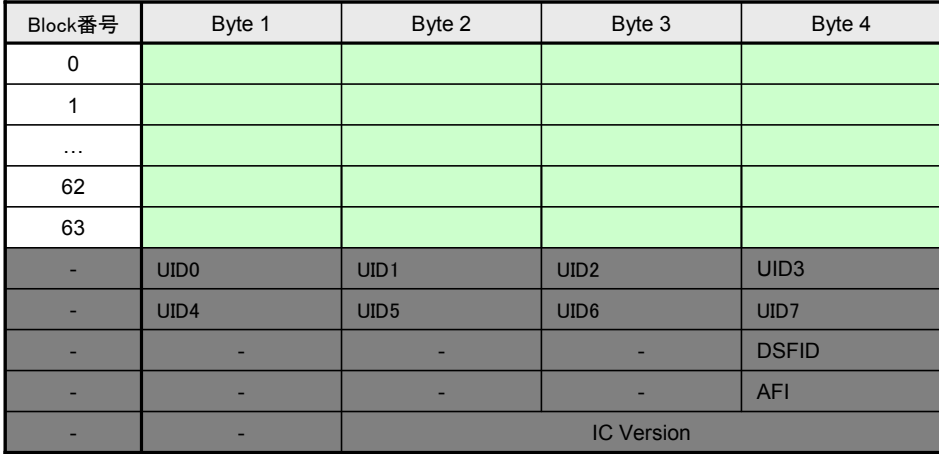

※ 色づけした領域(緑色)がユーザ使用可能領域です

#### dwSendSize

pSendData に指定するバイナリデータのサイズを指定します。

#### pbyReceiveData

IC カードからの応答情報(バイナリデータ)を取得します。バッファサイズは 261 バイト以上確保してく ださい。

応答情報の書式は、IC カードの種類によって異なります。

取得する応答情報は、IC カードからの応答の全データを取得するのではなく、一部分のみを取得しま す。

取得箇所の詳細については、以下を参照してください。

以下の色付箇所が取得箇所となります。(無色箇所は自動カットします)

※ 応答情報の詳細については、IC カードの仕様を確認してください

### ISO14443-4(Type A、Type B)

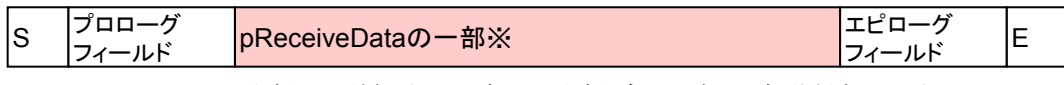

※ pSendData を分割して送信する場合は、分割データごとに自動付加します

#### **Mifare**

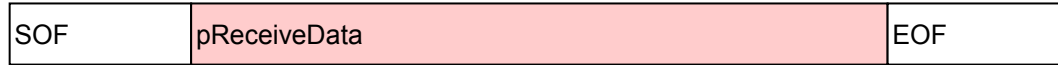

#### Felica

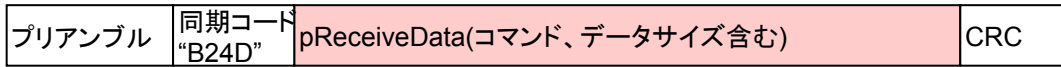

#### ISO15693

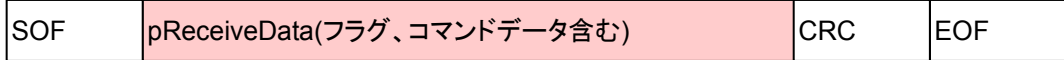

#### 例) Mifare Ultralight の場合

■ Mifare Ultralight 応答一覧

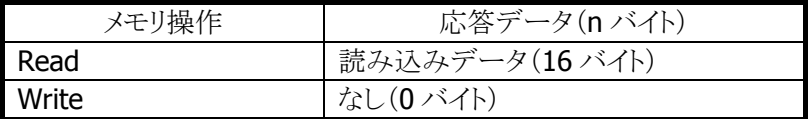

#### 例) Felica の場合

■ Felica 応答一覧

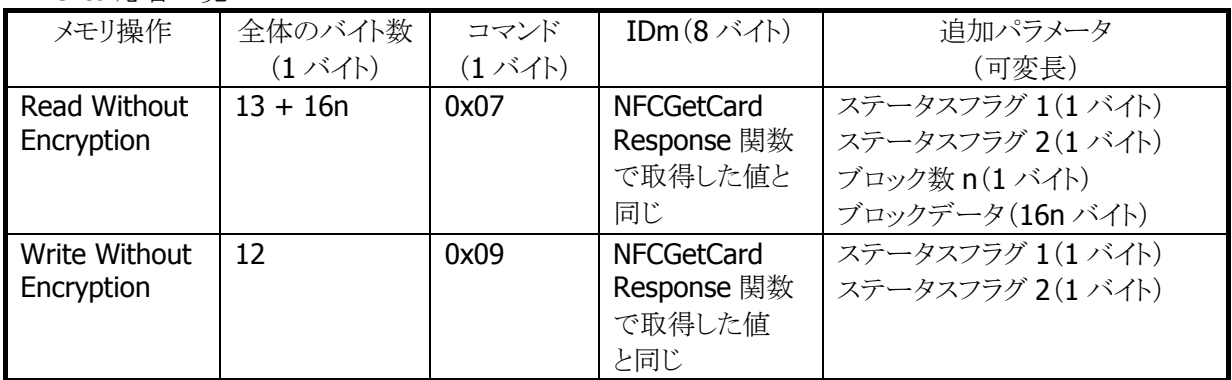

#### 例) ISO15693 の場合

■ ISO15693 応笈一覧

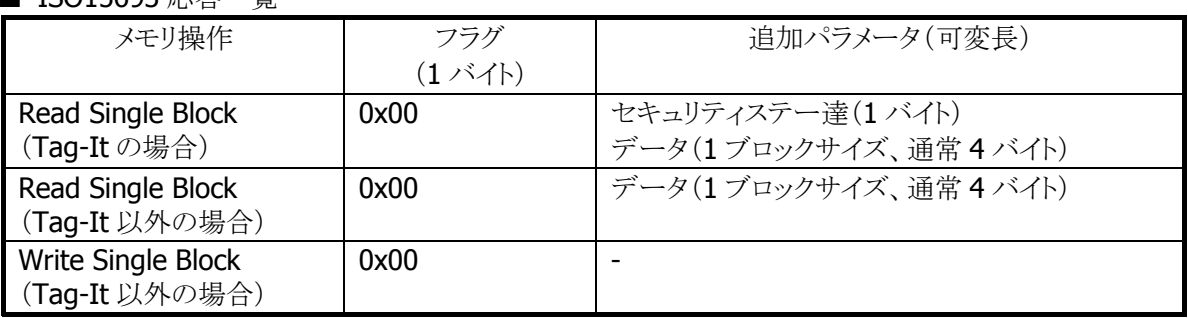

#### pdwActualSize

pReceiveData が取得したバイナリデータのサイズを取得します。

dwTargetNo

通信したい IC カードに対応するカード番号を指定します。通常は 0 を指定してください。 [NFCPollingCard](#page-10-0)関数により複数の IC カードの起動に成功した状態で、2 枚目以降の IC カードと通信 する場合に、1 以上の値を指定してください。 詳細は [NFCGetCardResponseEx](#page-34-0)関数を参照してください。

#### 戻り値

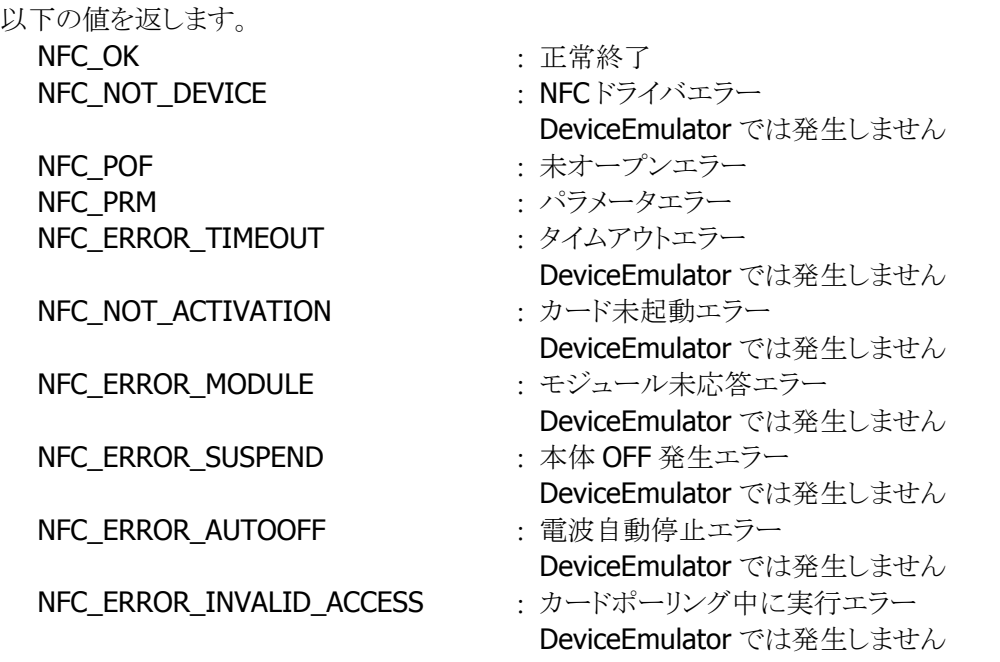

#### 補足

戻り値の NFC OK は、一部の IC カードの場合を除いて、IC カードとの無線通信の正常終了を表すも のであり、メモリに対する読み込み/書き込みの正常終了を表すものではありません。使用する IC カー ドの種類によっては、メモリに対する読込み/書き込みの成功/失敗を判断するために、別途カードから の応答情報(pbvReceiveDataに格納されるデータ)の中身の確認を行う必要があります。各種ICカー ドに対する戻り値の意味の差異を以下の表に示します。

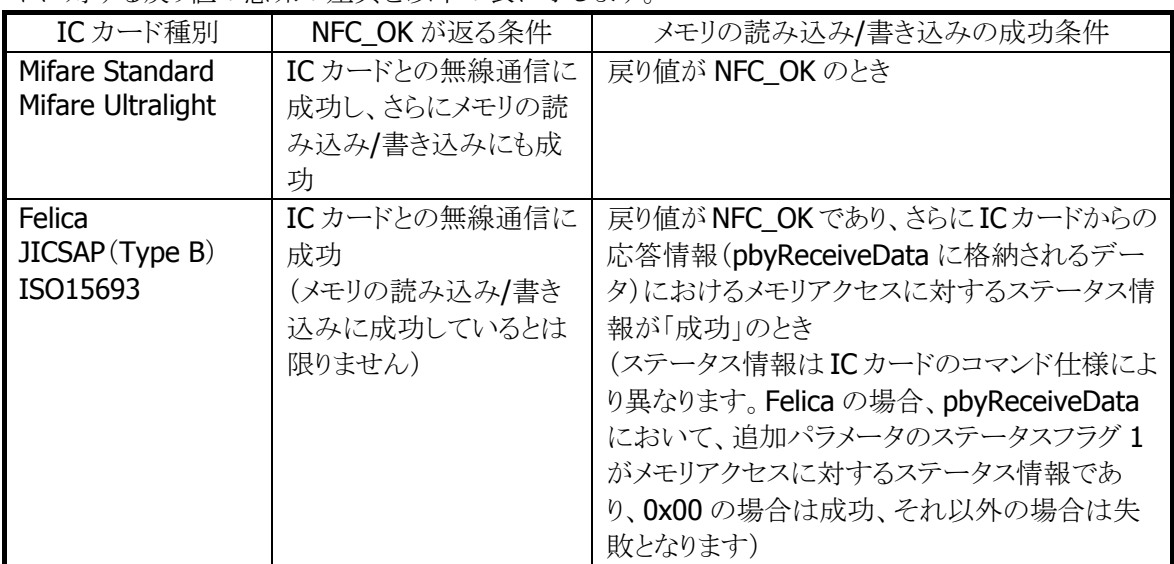

#### 実行例

#### 例) Mifare Ultralight の場合

■ Read コマンド実行時(ページ番号 0x08)

pbySendData

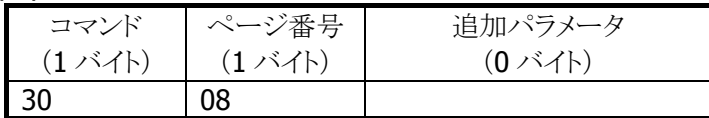

#### pbyReceiveData

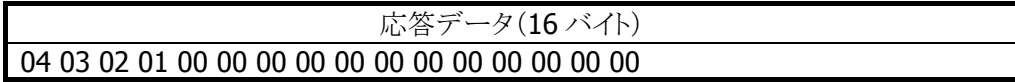

■ Write コマンド実行時(ページ番号 0x08)

#### pbySendData

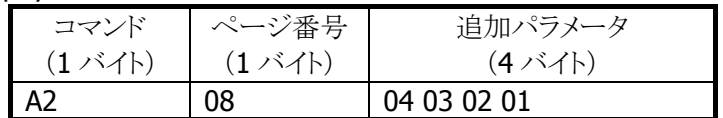

#### pbyReceiveData

応答データ(0 バイト)

#### 例) Felica の場合

■ Read Without Encryption コマンド実行時(サービスコード 0x1009、ブロック番号 0x00) pbySendData

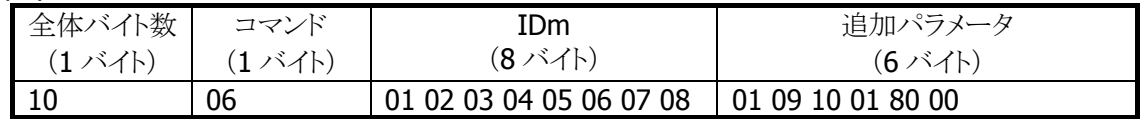

#### pbyReceiveData

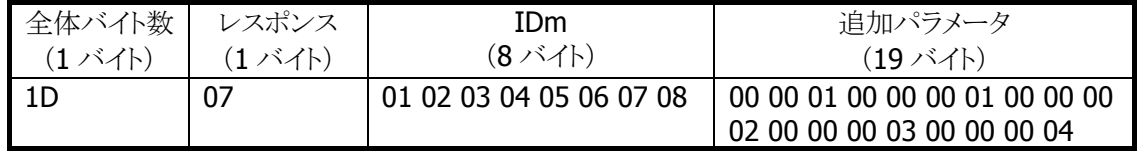

#### ■ Write Without Encryption コマンド実行時(サービスコード 0x1009、ブロック番号 0x00)

pbySendData

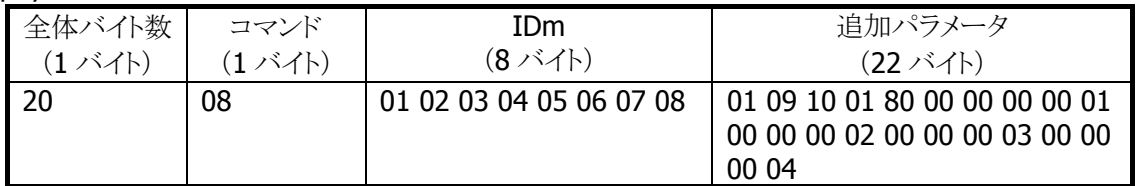

#### pbyReceiveData

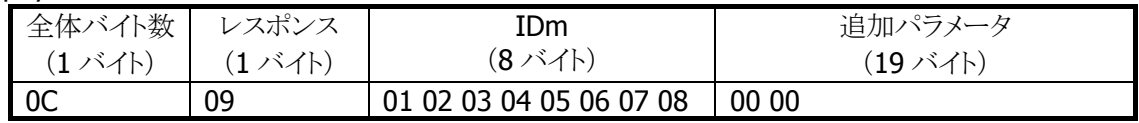

#### 例) ISO15693 の場合

■ Read Single Block コマンド実行時(Tag-It かつブロック番号 0x00 の場合)

pbySendData

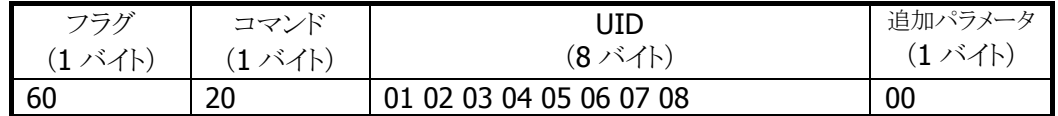

pbyReceiveData

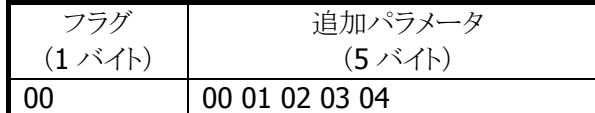

■ Read Single Block コマンド実行時(Tag-It 以外かつブロック番号 0x00 の場合)

pbySendData

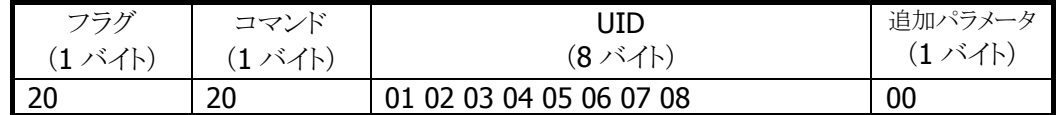

pbyReceiveData

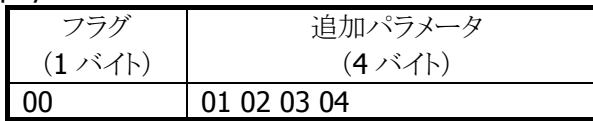

■ Write Single Block コマンド実行時(Tag-It 以外かつブロック番号 0x00 の場合)

#### pbySendData

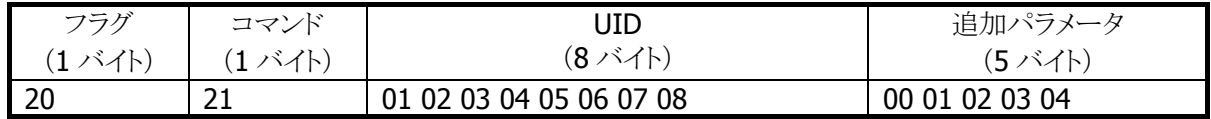

#### pbyReceiveData

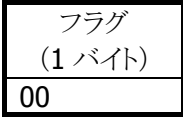

### <span id="page-27-0"></span>3.8 NFCSetEventNotification

電波自動停止のタイミング通知方法を設定します。

 $[C++]$ 

int NFCSetEventNotification( DWORD dwMode  $\vert$ 

[Visual Basic] Public Shared Function NFCSetEventNotification( ByVal *dwMode* As Int32 \_ ) As Int32

#### [C#]

public static Int32 NFCSetEventNotification( Int32 dwMode  $\vert$ 

#### 解説

本関数は、電波自動停止のタイミング通知方法を設定します。

#### ■ ウィンドウメッセージ通知

WM\_NFC\_AUTORADIOOFF( WM\_USER + 0x580 )のウィンドウメッセージを指定したウィンドウハンド ルに対して送信します。

■ イベント通知

電波自動停止時に発行されるイベントは"NFCEventAutoRadioOff"です。WindowsCE では、名前は Unicode のため、プログラム上では TEXT("NFCEventAutoRadioOff")と指定します。

#### パラメータ

dwMode

電波自動停止のタイミング通知方法を指定します。 NFC DISABLE : 通知無効(デフォルト) NFC\_MESSAGE : ウィンドウメッセージ通知 NFC EVENT : イベント通知

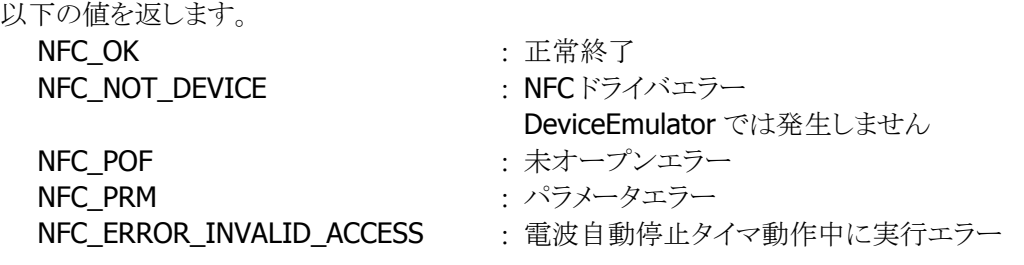

### <span id="page-28-0"></span>3.9 NFCGetEventNotification

電波自動停止のタイミング通知方法を取得します。

 $[C++]$ 

int NFCGetEventNotification( DWORD \**pdwMode*  $\vert$ 

[Visual Basic] Public Shared Function NFCGetEventNotification( ByRef *pdwMode* As Int32  $\vert$ ) As Int32

#### [C#]

public static Int32 NFCGetEventNotification( ref Int32 pdwMode  $\vert$ 

#### 解説

本関数は、電波自動停止のタイミング通知方法を取得します。

#### パラメータ

pdwMode

電波自動停止のタイミング通知方法を取得します。取得する値の詳細については、 [NFCSetEventNotification](#page-27-0)関数を参照してください。

#### 戻り値

以下の値を返します。 NFC OK またまままままままままままました。 主営終了 **NFC\_NOT\_DEVICE : NFCドライバエラー** DeviceEmulator では発生しません NFC POF まずープンエラー NFC\_PRM : パラメータエラー

### <span id="page-29-0"></span>3.10 NFCSetAutoRadioOff

電波自動停止までの時間を設定します。

 $[C++]$ 

```
int NFCSetAutoRadioOff( 
     DWORD dwTimeout 
\vert
```
[Visual Basic] Public Shared Function NFCSetAutoRadioOff( ByVal  $dwTimeout$  As Int32  $\_$  $\vert$ ) As Int32

#### [C#]

public static Int32 NFCSetAutoRadioOff( Int32 dwTimeout  $\vert$ 

#### 解説

本関数は、電波自動停止までの時間を設定します。

#### パラメータ

dwTimeout

電波自動停止までの時間を 100~60,000(msec 単位)の範囲で指定します(デフォルト:1,000)。 また、0 を指定した場合は、電波自動停止が無効となります。

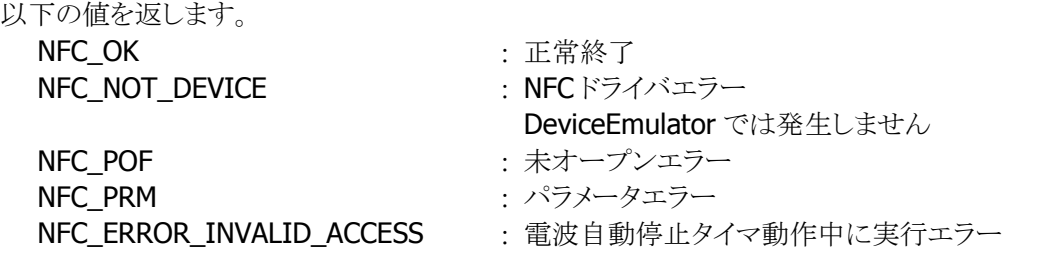

### <span id="page-30-0"></span>3.11 NFCGetAutoRadioOff

電波自動停止までの時間を取得します。

 $[C++]$ 

```
int NFCGetAutoRadioOff( 
    DWORD *pdwTimeout
\vert
```
[Visual Basic] Public Shared Function NFCGetAutoRadioOff( ByRef *pdwTimeout* As Int32 \_  $\vert$ ) As Int32

#### [C#]

public static Int32 NFCGetAutoRadioOff( ref Int32 pdwTimeout  $\vert$ 

#### 解説

本関数は、電波自動停止までの時間を取得します。

#### パラメータ

pdwTimeout

電波自動停止までの時間を取得します。取得する値の詳細については、[NFCSetAutoRadioOff](#page-29-0)関数 を参照してください。

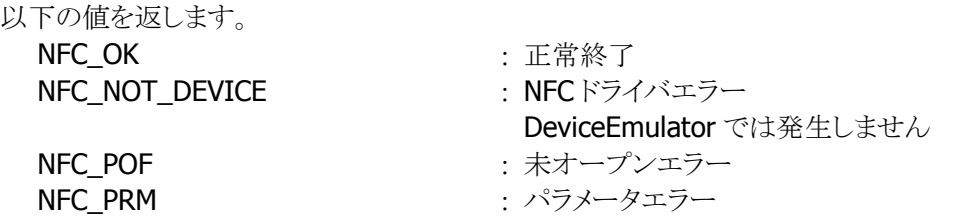

### <span id="page-31-0"></span>3.12 NFCSetPollingMode

IC カードの検索方式を設定します。

 $[C++]$ int NFCSetPollingMode( DWORD dwMode. DWORD dwNum. DWORD dwReserved  $\vert$ 

[Visual Basic] Public Shared Function NFCSetPollingMode( \_ ByVal  $dwMode$  As Int32,  $\overline{\phantom{a}}$ ByVal  $dwNum$  As Int32,  $\overline{\phantom{aa}}$ ByVal *dwReserved* As Int32 \_  $\vert$ ) As Int32

#### $[**C#**]$

public static Int32 NFCSetPollingMode( Int32 dwMode. Int32 dwNum, Int32 dwReserved  $\vert$ 

#### 解説

本関数は、IC カードの検索方式を設定します。

#### パラメータ

dwMode

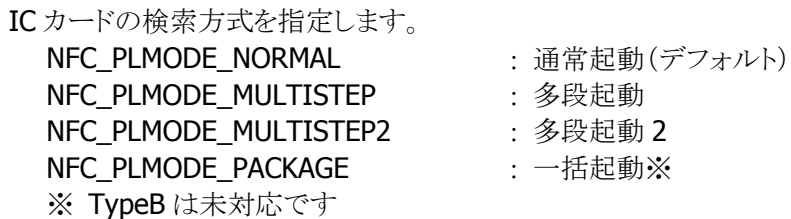

#### dwNum

多段起動時の段数を指定します。設定範囲は検索方式により異なります。

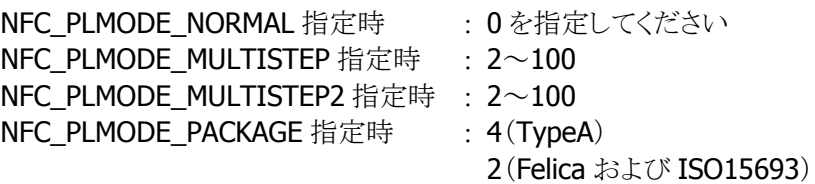

#### dwReserved

現在のバージョンではこの引数を使用しません。0 を指定してください。

#### 戻り値

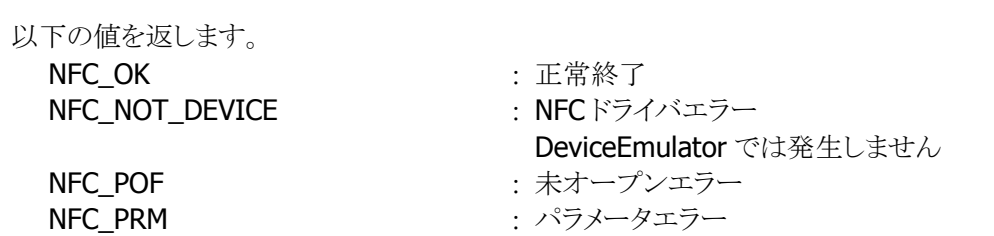

#### 補足

 $\blacksquare$  IC カードの検索方式

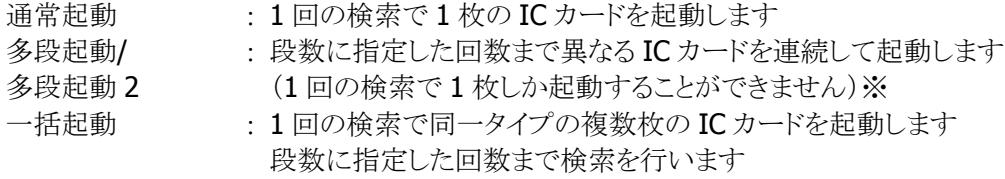

※ 注意

IC カードを 1 つ起動するたびに、起動した IC カードの Uid をドライバに記録し、その記 録した IC カードと重複する IC カードの二重起動を防止します。この記録は、指定した 枚数の IC カードを起動したとき、タイムアウト時間を経過したとき、コールバック関数が FALSE を返したとき、および [NFCStopPolling](#page-12-0)関数を実行したときにクリアします。

### <span id="page-33-0"></span>3.13 NFCGetPollingMode

IC カードの検索方式を取得します。

 $[C++]$ int NFCGetPollingMode( DWORD \*pdwMode, DWORD \* *pdwNum*. DWORD \*pdwReserved  $\vert$ 

[Visual Basic] Public Shared Function NFCGetPollingMode( \_ ByRef  $pdwModel$  As Int32,  $-$ ByRef  $pdwNum$  As Int32,  $\_$  ByRef pdwReserved As Int32 \_  $\vert$ ) As Int32

#### $\Gamma$ C# $\Gamma$

```
public static Int32 NFCGetPollingMode( 
    ref Int32 pdwMode,
    ref Int32 pdwNum,
     ref Int32 pdwReserved 
\vert
```
#### 解説

本関数は、IC カードの検索方式を取得します。

#### パラメータ

#### pdwMode

IC カードの検索方式を取得します。取得する値の詳細については、[NFCSetPollingMode](#page-31-0)関数を参照 してください。

#### pdwNum

多段起動時の段数を取得します。取得する値の詳細については、[NFCSetPollingMode](#page-31-0)関数を参照し てください。

#### pdwReserved

現在のバージョンではこの引数を使用しません。NULL を指定してください。

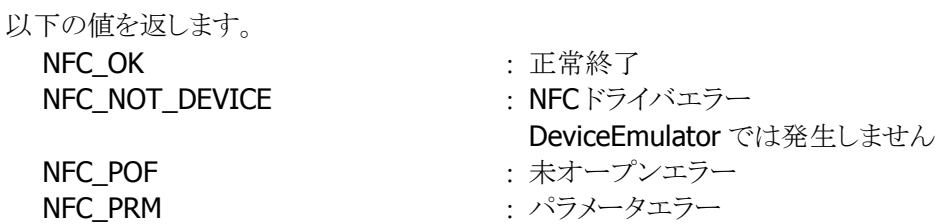

### <span id="page-34-0"></span>3.14 NFCGetCardResponseEx

起動した IC カードの応答情報を取得します。

 $[C++]$ int NFCGetCardResponseEx( BYTE \**pbyTargetData*  $DWORD *pdwActualSize$  DWORD \*pdwDiscoveredNum, DWORD \*pdwReserved )

[Visual Basic] Public Shared Function NFCGetCardResponseEx( \_ ByVal *pbyTargetData* As Byte(),  $\overline{\phantom{a}}$ ByRef  $pdwActualSize$  As Int32, \_ ByRef pdwDiscoveredNum As Int32, ByRef *pdwReserved* As Int32 ) As Int32

 $\overline{C}$ 

public static Int32 NFCGetCardResponseEx( Byte[] pbyTargetData, ref Int32 pdwActualSize, ref Int32 pdwDiscoveredNum, ref Int32 pdwReserved  $\mathcal{E}$ 

#### 解説

[NFCSetPollingMode](#page-31-0)関数で一括起動モードに設定した状態で、[NFCPollingCard](#page-10-0)関数成功後に本関 数を実行すると、起動した複数枚の IC カードの応答情報を取得します。 応答情報は IC カード起動成功時にドライバに記憶し、本関数によりドライバにある応答情報を取得し

ます。

DeviceEmulator では、パラメータチェックのみを行います。

#### パラメータ

pbyTargetData

IC カードからの応答情報を取得します。 バッファサイズは(262×[NFCSetPollingMode](#page-31-0)関数の dwNum)以上確保してください。

#### 全体のデータ書式

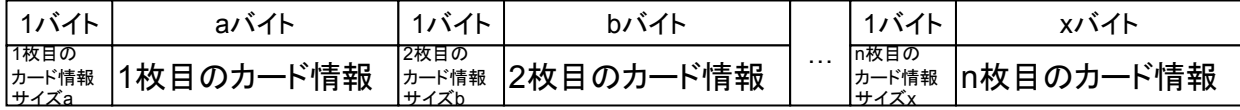

#### カード 1 枚分のデータ書式

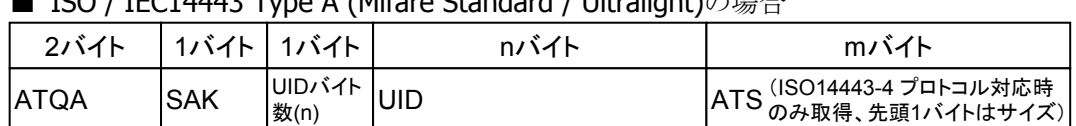

 $\overline{150}$  /  $\overline{15}$ (14443 Type A (Mifare Standard / Ultralight) $\triangle$ 

#### ■ ISO / IEC14443 Type B の場合

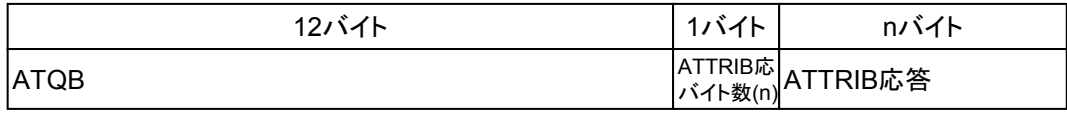

※ DT-5300 以外では、ATTRIB 応答バイト数(n)は 0 です。

#### ATQB の形式は以下のようになります。

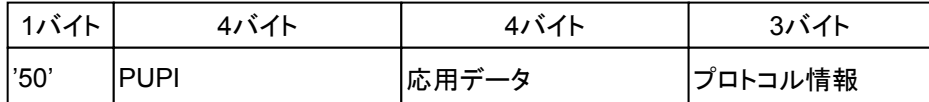

※ DT-5300 以外では、プロトコル情報の 3 バイトはすべて 0 になります。

#### ■ Felica の場合

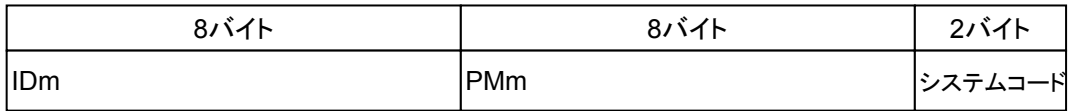

#### ■ ISO15693の場合

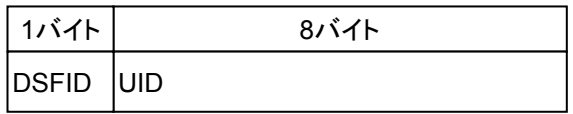

#### pdwActualSize

IC カードから取得した応答情報のサイズを取得します。

#### pdwDiscoveredNum

[NFCPollingCard](#page-10-0)関数で起動に成功した IC カードの枚数を取得します。 [NFCExchangeData](#page-17-0)関数の dwTargetNo に指定可能な値の最大は、(本パラメータで取得した値-1)と なります。

例) 本パラメータで 3 を取得した場合

[NFCExchangeData](#page-17-0)関数の dwTargetNo に指定可能な値は 0~2 となります。

#### dwReserved

現在のバージョンではこの引数を使用しません。NULL を指定してください。

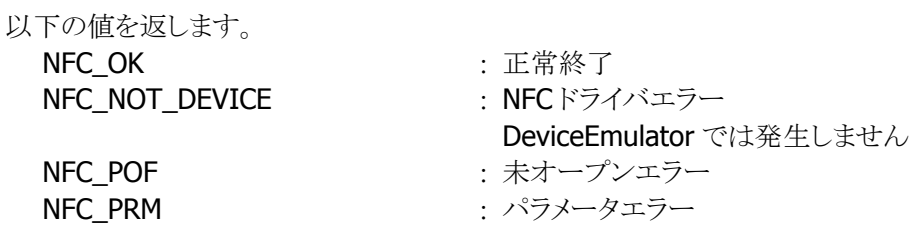

NFC\_ERROR\_INVALID\_ACCESS : 電波自動停止タイマー動作中に実行エラー DeviceEmulator では発生しません

### <span id="page-37-0"></span>3.15 NFCSetHFTagAFI

起動を有効にする ISO15693 カードの AFI を設定します。

 $[C++]$ int NFCSetHFTagAFI( BYTE byAFI  $\vert$ 

[Visual Basic] Public Shared Function NFCSetHFTagAFI( ByVal  $byAFI$  As Byte  $\_$  $\vert$ ) As Int32

[C#]

public static Int32 NFCSetHFTagAFI( Byte byAFI  $\vert$ 

#### 解説

本関数は、起動を有効にする ISO15693 カードの AFI を設定します。

#### パラメータ

byAFI

起動を有効にする ISO15693 カードの AFI を指定します(0x00~0xFF)。 0x00 を指定すると、すべての ISO15693 カードの起動を有効にします(デフォルト)。

#### 戻り値

以下の値を返します。 NFC OK <br>
2. 正常終了 **NFC\_NOT\_DEVICE : NFC**ドライバエラー DeviceEmulator では発生しません NFC POF まずープンエラー NFC\_PRM : パラメータエラー

### <span id="page-38-0"></span>3.16 NFCGetHFTagAFI

起動を有効にする ISO15693 カードの AFI を取得します。

 $[C++]$ int NFCGetHFTagAFI( BYTE \*pbyAFI  $\vert$ 

[Visual Basic] Public Shared Function NFCGetHFTagAFI( ByRef  $pbyAFI$  As Byte  $\_$  $\vert$ ) As Int32

#### $\overline{[C\#]}$

public static Int32 NFCGetHFTagAFI( ref Byte pbyAFI  $\vert$ 

#### 解説

本関数は、起動を有効にする ISO15693 カードの AFI を取得します。

#### パラメータ

pbyAFI

起動を有効にする ISO15693 カードの AFI を取得します。取得する値の詳細については、 [NFCSetHFTagAFI](#page-37-0)関数を参照してください。

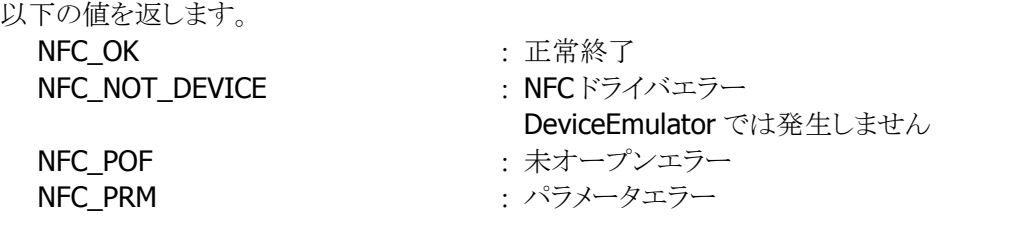

### <span id="page-39-0"></span>3.17 NFCSetFelicaSystemCode

起動を有効にする Felica カードのシステムコードを設定します。

 $[C++]$ 

int NFCSetFelicaSystemCode( DWORD dwSystemCode  $\vert$ 

[Visual Basic] Public Shared Function NFCSetFelicaSystemCode( ByVal *dwSystemCode* As Int32 \_  $\vert$ ) As Int32

#### [C#]

public static Int32 NFCSetFelicaSystemCode( Int32 dwSystemCode  $\vert$ 

#### 解説

本関数は、起動を有効にする Felica カードのシステムコードを設定します。

#### パラメータ

dwSystemCode

起動を有効にする Felica カードのシステムコードを指定します(0x0000~0xFFFF)。 0xFFFF を指定すると、すべての Felica カードの起動を有効にします(デフォルト)。

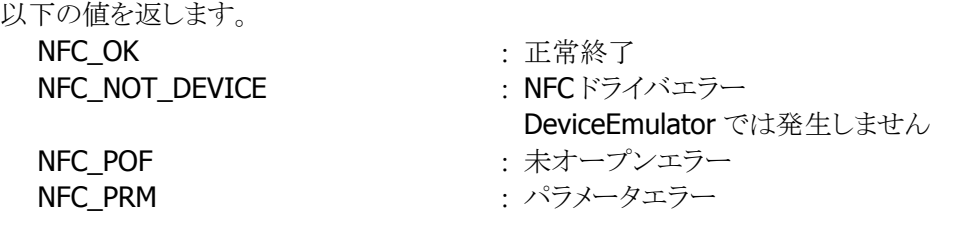

### <span id="page-40-0"></span>3.18 NFCGetFelicaSystemCode

起動を有効にする Felica カードのシステムコードを取得します。

 $[C++]$ 

int NFCGetFelicaSystemCode( DWORD \*pdwSystemCode  $\vert$ 

[Visual Basic] Public Shared Function NFCGetFelicaSystemCode( ByRef pdwSystemCode As Int32 \_  $\vert$ ) As Int32

#### [C#]

public static Int32 NFCGetFelicaSystemCode( ref Int32 pdwSystemCode  $\vert$ 

#### 解説

本関数は、起動を有効にする Felica カードのシステムコードを取得します。

#### パラメータ

pdwSystemCode

起動を有効にする Felica カードのシステムコードを取得します。取得する値の詳細については、 [NFCSetFelicaSystemCode](#page-39-0)関数を参照してください。

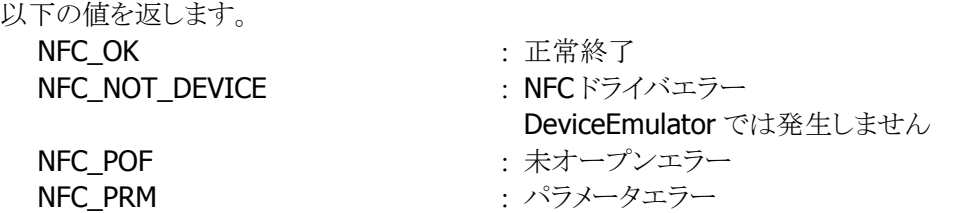

- <span id="page-41-0"></span>4. プログラミング上の注意点
- <span id="page-41-1"></span>4.1 電波停止の通知について

ウィンドウメッセージ通知を使用する

#### 電波を手動で停止する

- 1. WM\_CREATE メッセージを受け取った場合は、[NFCOpen](#page-7-0)関数を実行し、読み取り待機状態にしま す。
- 2. WM\_COMMAND、WM\_KEYDOWN 等のメッセージを受け取った場合は、IC カードとの通信を行いま す。

(各 IC カードとの通信については、「IC [カードとの通信について」](#page-45-0)を参照してください)

- 3. IC カードとの通信が終了した場合は、電波を停止するための処理を行います。 (電波を停止する処理については、「IC [カードとの通信について](#page-45-0)」を参照してください)
- 4. WM\_CLOSEメッセージを受け取った場合は、[NFCClose](#page-9-0)関数により、読み取り禁止状態にします。

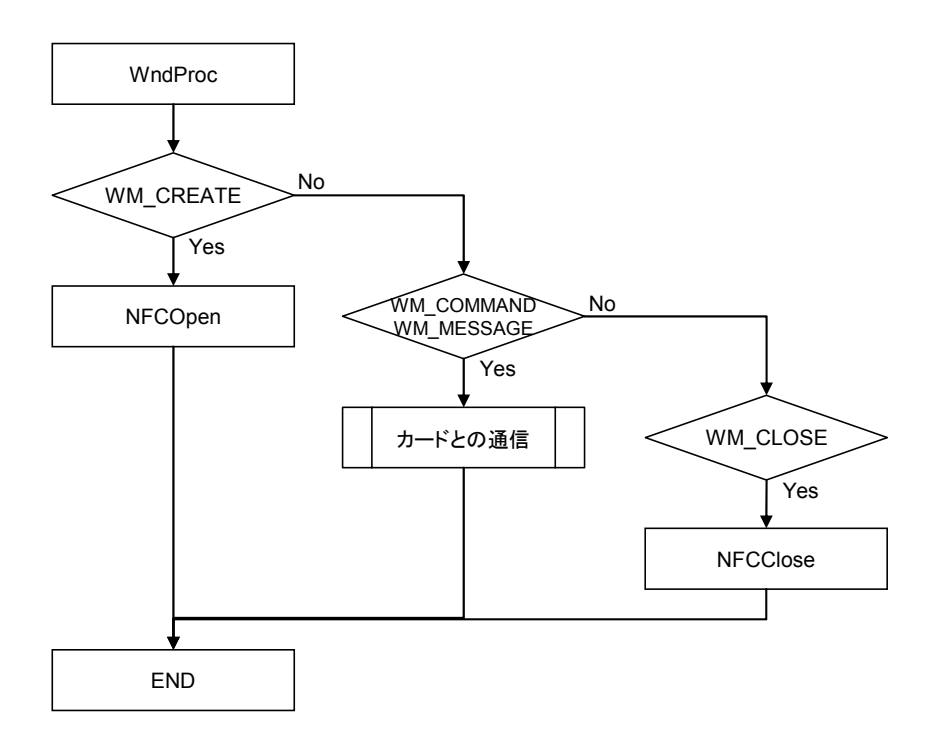

#### 電波を自動で停止し、停止タイミングを通知する

- 1. WM\_CREATE メッセージを受け取った場合は、[NFCOpen](#page-7-0)関数を実行し、読み取り待機状態にしま す。
- 2. [NFCSetEventNotification](#page-27-0)関数により、ウィンドウメッセージ通知を有効に設定します。
- 3. [NFCSetAutoRadioOff](#page-29-0)関数により、電波自動停止を有効に設定します。
- 4. WM\_COMMAND、WM\_KEYDOWN 等のメッセージを受け取った場合は、IC カードとの通信を行いま す。

(各 IC カードとの通信については、「IC [カードとの通信について」](#page-45-0)を参照してください)

- 5. IC カードとの通信が終了後、通信を行わずに一定時間経過すると自動的に電波を停止します。
- 6. 電波出力の自動停止が発生したタイミングで WM\_NFC\_AUTORADIOOFF( WM\_USER + 0x580 )メ ッセージを受け取ることができます。このとき、電波出力が自動停止したことをユーザに通知すること が可能です。
- 7. WM\_CLOSEメッセージを受け取った場合は、[NFCClose](#page-9-0)関数により、読み取り禁止状態にします。

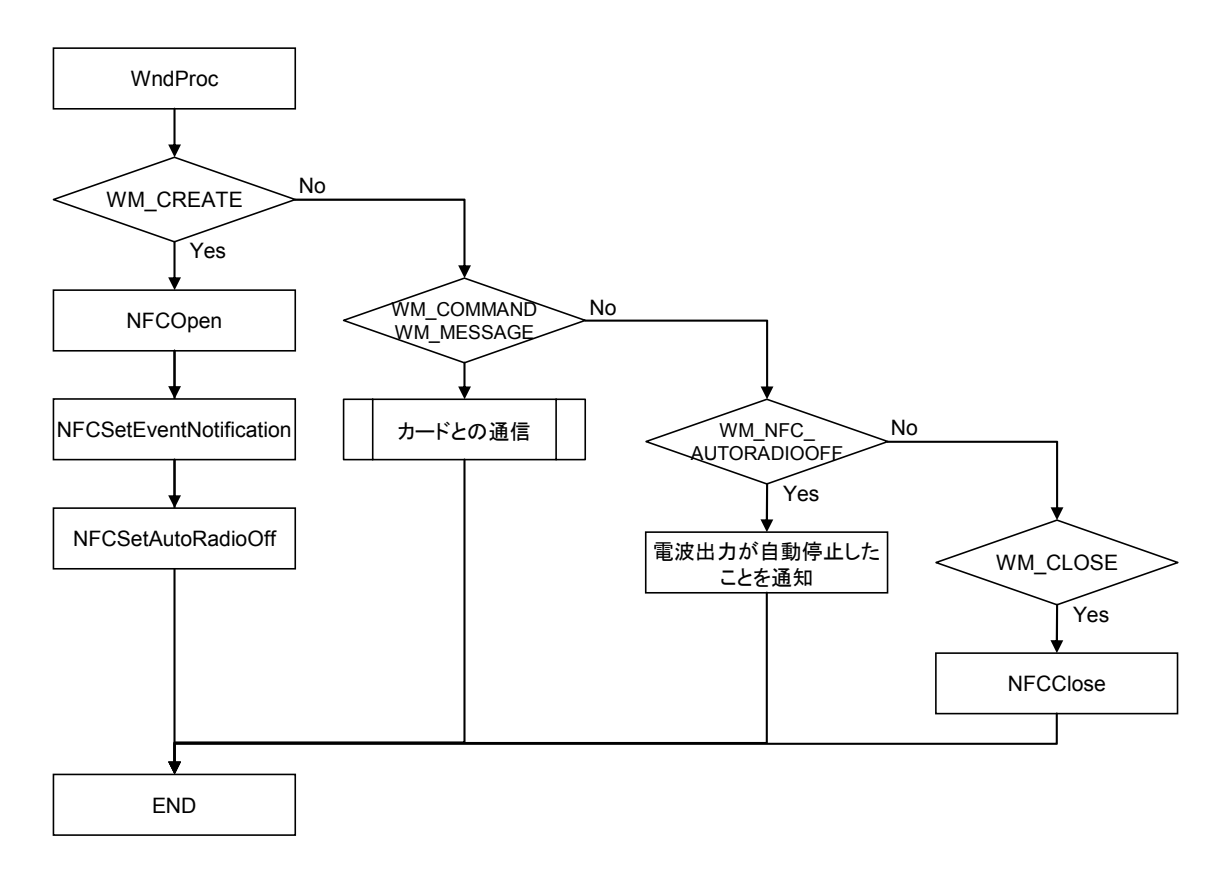

#### イベント通知を使用する

#### 電波を手動で停止する

- 1. アプリケーション開始時に、[NFCOpen](#page-7-0)関数により、読み取り待機状態にします。
- 2. 各カードタイプに応じた通信手順により、IC カードとの通信を行います。 (各 IC カードとの通信については、「IC [カードとの通信について」](#page-45-0)を参照してください)
- 3. IC カードとの通信が終了した場合は、電波を停止するための処理を行います。 (電波を停止する処理については、「IC [カードとの通信について](#page-45-0)」を参照してください)
- 4. アプリケーション終了時に、[NFCClose](#page-9-0)関数により、読み取り禁止状態にします。

#### 電波を自動で停止し、停止タイミングを通知する

- メインスレッド
- 5. アプリケーション開始時に、CreateEvent 関数により、電波自動停止タイミング通知イベントハンドルを 作成します。
- 6. CreateThread 関数により、電波自動停止を監視するスレッドを作成します。
- 7. [NFCOpen](#page-7-0)関数により、読み取り待機状態にします。
- 8. [NFCSetEventNotification](#page-27-0)関数により、イベント通知を有効に設定します。
- 9. [NFCSetAutoRadioOff](#page-29-0)関数により、電波自動停止を有効に設定します。
- 10. 各カードタイプに応じた通信手順により、IC カードとの通信を行います。 (各 IC カードとの通信については、「IC [カードとの通信について」](#page-45-0)を参照してください)
- 11. IC カードとの通信が終了後、通信を行わずに一定時間経過すると自動的に電波を停止します。
- 12. アプリケーション終了時に、SetEvent 関数により、電波自動停止を監視するスレッドに対して通知を 行います。
- 13. イベントハンドルとスレッドハンドルをクローズします。
- 14. [NFCClose](#page-9-0)関数により、読み取り禁止状態にします。

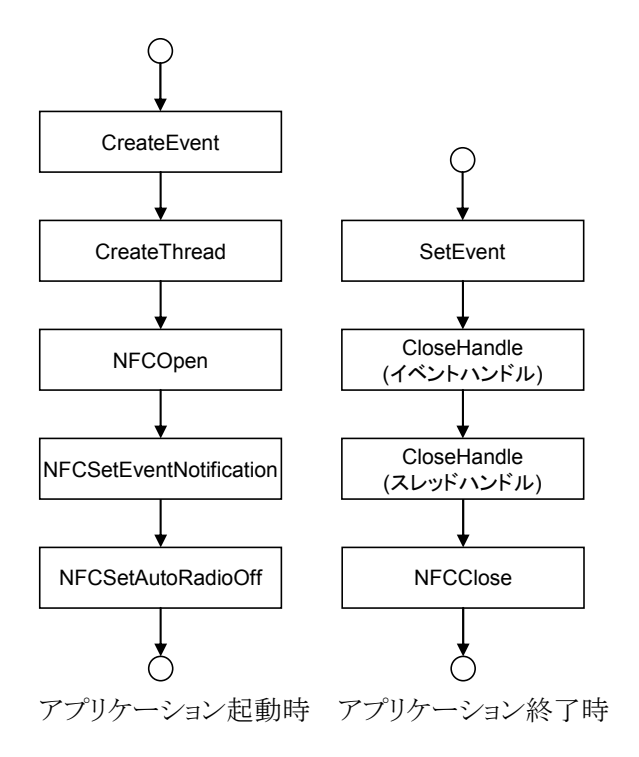

- NFC スレッド
- 1. WaitForSingleObject 関数により、電波自動停止タイミング通知イベントハンドルに対して待機しま す。
- 2. アプリケーション終了時に通知イベントを受け取った場合、電波自動停止の監視を終了します。
- 3. 上記以外時に通知イベントを受け取った場合、電波出力が自動停止したことを通知することが可能で す。

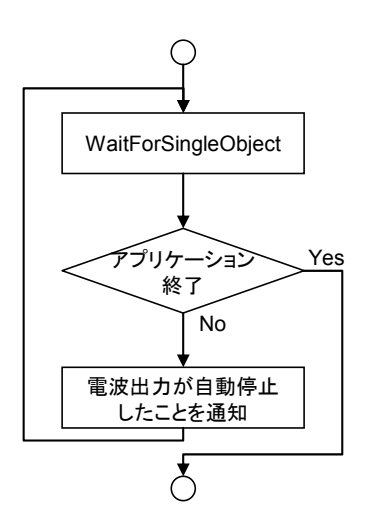

### <span id="page-45-0"></span>4.2 IC カードとの通信について

#### **Mifare**(**Standard**)カードと通信する

- 1. [NFCPollingCard](#page-10-0)関数により、通信範囲内の IC カードを検索します。
- 2. 起動に成功した IC カードのボーレートが Mifare カードのボーレートと一致しているかを確認します。 一致している場合は、[NFCGetCardResponse](#page-13-0)関数により Mifare カードの UID を取得します。
- 3. [NFCExchangeData](#page-17-0)関数により、Mifare コマンドを送信し、セクターへのアクセス許可を行います。
- 4. [NFCExchangeData](#page-17-0)関数により、Mifareコマンドを送信し、Mifareカードとのデータアクセスを行います。 (必要な動作に応じて各種コマンドを送信)
- 5. 処理を続行、かつ、アクセスするセクターを変更する場合は、3.に戻って処理を繰り返します。
- 6. 処理を続行、かつ、アクセスするセクターを変更しない場合は、4.に戻って処理を繰り返します。
- 7. [NFCRadioOff](#page-16-0)関数により、電波を停止します。 (電波を自動で停止する場合は必要ありません)

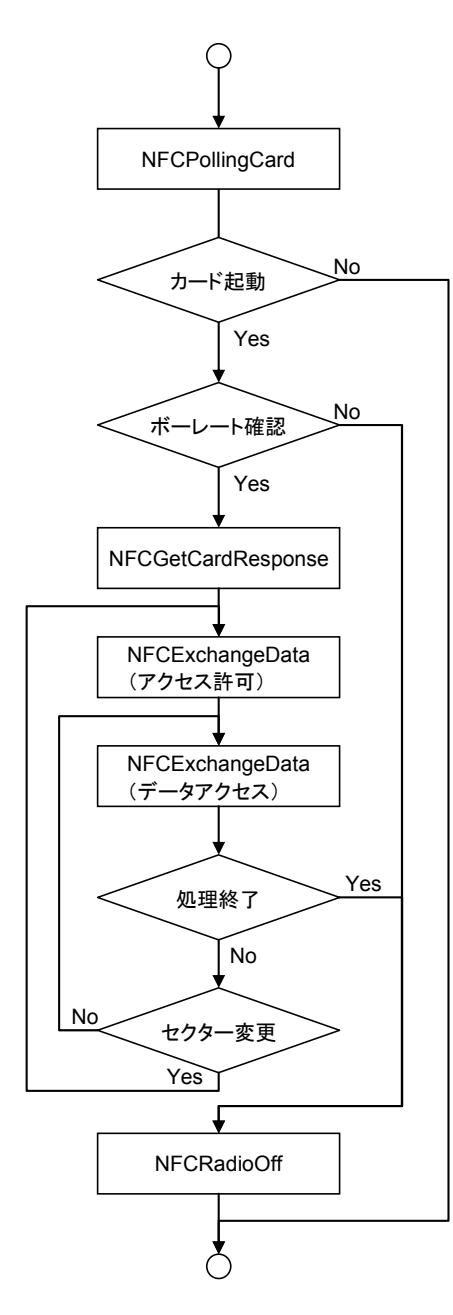

#### **Felica** カードと通信する

- 1. [NFCPollingCard](#page-10-0)関数により、通信範囲内の IC カードを検索します。
- 2. 起動に成功した IC カードのボーレートが Felica カードのボーレートと一致しているかを確認します。 一致している場合は、[NFCGetCardResponse](#page-13-0)関数により Felica カードの UID を取得します。
- 3. [NFCExchangeData](#page-17-0)関数により、Felicaコマンド 0x06 または 0x08、および、パラメータを送信し、Felica カードとのデータアクセスを行います。(必要な動作に応じて各種コマンドを送信)
- 4. [NFCRadioOff](#page-16-0)関数により、電波を停止します。 (電波を自動で停止する場合は必要ありません)

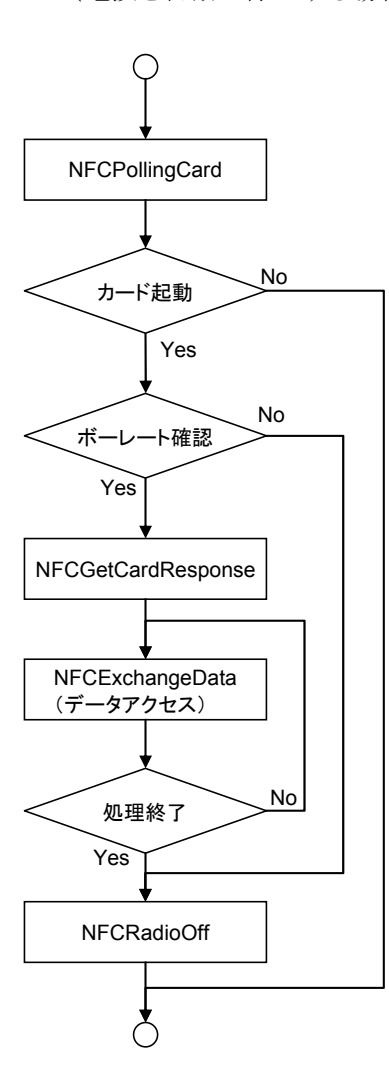

#### **ISO15693** カードと通信する

- 1. [NFCPollingCard](#page-10-0)関数により、通信範囲内の IC カードを検索します。
- 2. 起動に成功した IC カードのボーレートが ISO15693 カードのボーレートと一致しているかを確認しま す。一致している場合は、[NFCGetCardResponse](#page-13-0)関数により ISO15693 カードの UID を取得します。
- <span id="page-47-0"></span>3. [NFCExchangeData](#page-17-0)関数により、ISO15693 コマンド 0x20 または 0x21、および、パラメータを送信し、 ISO15693 カードとのデータアクセスを行います。(必要な動作に応じて各種コマンドを送信)
- 4. ブロックを変更して処理を続行する場合は [3](#page-47-0).に戻って処理を繰り返します。
- 5. [NFCRadioOff](#page-16-0)関数により、電波を停止します。 (電波を自動で停止する場合は必要ありません)

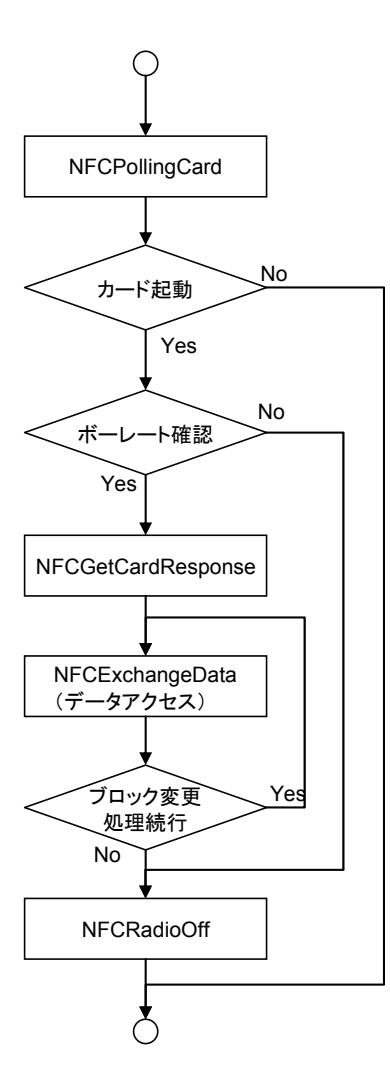

#### <span id="page-48-0"></span>他の **IC** カードと通信する

- 1. [NFCPollingCard](#page-10-0)関数により、通信範囲内の IC カードを検索します。
- 2. 起動に成功した IC カードのボーレートが通信対象 ICカードのボーレートと一致しているかを確認しま す。一致している場合は、[NFCGetCardResponse](#page-13-0)関数により IC カードの情報を取得します。
- 3. [NFCExchangeData](#page-17-0)関数により、ICカードと通信を行います。
- 4. [NFCRadioOff](#page-16-0)関数により、電波を停止します。 (電波を自動で停止する場合は必要ありません)

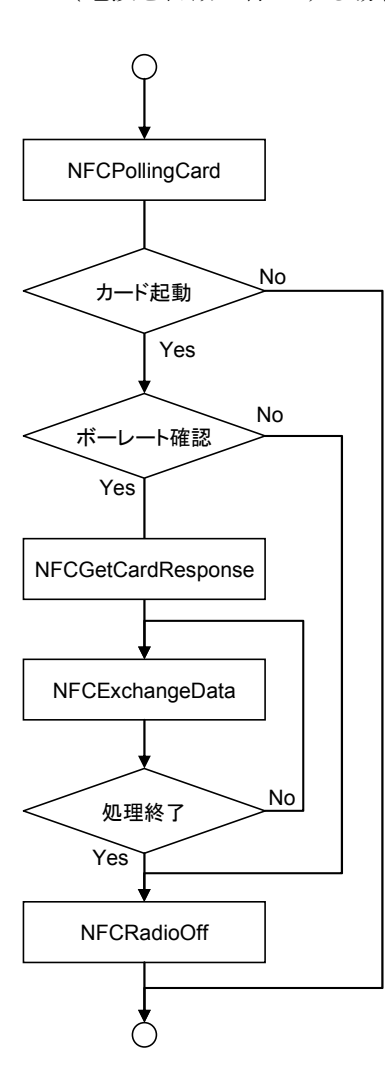

### <span id="page-49-1"></span><span id="page-49-0"></span>4.3 検索方式について

#### 多段起動を使用する

#### **Mifare**(**Standard**)カードと通信する

- 1. [NFCSetPollingMode](#page-31-0)関数により、検索方式に多段起動 (NFC\_PLMODE\_MULTISTEP)を、段数に連続起動するカード 枚数 CARD NUM を指定します。
- 2. iCount=0 をセットします。
- 3. iCount<CARD\_NUMの場合、次の処理に進みます。 CARD\_NUM は連続起動する IC カードの枚数を表します。
- 4. [NFCPollingCard](#page-10-0)関数により通信範囲内の IC カードを検索しま す。
- 5. 起動に成功した IC カードのボーレートが Mifare カードのボーレ ートと一致しているかを確認します。一致している場合は、 [NFCGetCardResponse](#page-13-0)関数により Mifare カードの UID を取得し ます。
- 6. [NFCExchangeData](#page-17-0)関数により、Mifare コマンドを送信し、セクタ ーへのアクセス許可を行います。
- 7. 次に[NFCExchangeData](#page-17-0)関数により、Mifareコマンドを送信し、カ ードとのデータアクセスを行います。(必要な動作に応じて各種 コマンドを送信)
- 8. セクターを変更せずに処理を続行する場合、7.に戻って処理を 繰り返します。
- 9. セクターを変更して処理を続行する場合、6.に戻って処理を繰り 返します。
- 10. 次のカードを起動する場合、iCount に 1 を加算し、3.に戻って同 様の処理を繰り返します。
- 11. 3.において、iCount が CARD\_NUM より大きい場合、ループ処理 を終了します。
- 12. [NFCRadioOff](#page-16-0)関数により、電波を停止します。(電波を自動で停 止する場合は、本手順は必要ありません。)

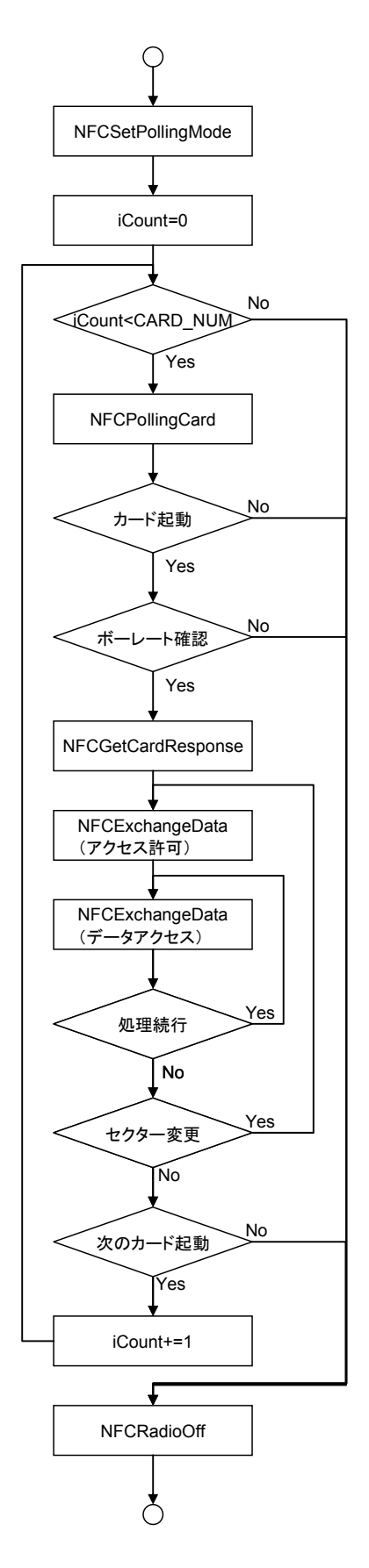

#### <span id="page-50-0"></span>多段起動 **2** を使用する

#### **Mifare**(**Standard**)カードと通信する

- 1. [NFCSetPollingMode](#page-31-0)関数により、検索方式に多 段起動(NFC\_PLMODE\_MULTISTEP2)を、段 数に連続起動するカード枚数 CARD NUM を 指定します。
- 2. iCount=0 をセットします。
- 3. iCount<CARD NUM の場合、次の処理に進み ます。CARD\_NUM は連続起動する IC カードの 枚数を表します。
- 4. [NFCPollingCard](#page-10-0)関数により通信範囲内のカー ドを検索します。
- 5. カードの起動に失敗し、[NFCPollingCard](#page-10-0)関数 の戻り値が重複起動を表す場合、必要に応じ て LED 等により重複起動を通知します。その後、 3.に戻って処理を繰り返します。
- 6. 起動に成功したICカードのボーレートがMifare カードのボーレートと一致しているかを確認しま す。一致している場合は、 [NFCGetCardResponse](#page-13-0)関数によりMifare カード

の UID を取得します。

- 7. 次に [NFCExchangeData](#page-17-0)関数により、Mifare コ マンドを送信し、カードとのデータアクセスを行 います。(必要な動作に応じて各種コマンドを 送信)
- 8. セクターを変更せずに処理を続行する場合、7. に戻って処理を繰り返します。
- 9. セクターを変更して処理を続行する場合、6.に 戻って処理を繰り返します。
- 10. 次のカードを起動する場合、iCount に 1 を加算 し、3.に戻って同様の処理を繰り返します。
- 11. 3.において、iCount が CARD\_NUM より大きい 場合、ループ処理を終了します。
- 12. [NFCRadioOff](#page-16-0)関数により、電波を停止します。 (電波を自動で停止する場合は、本手順は必 要ありません。)

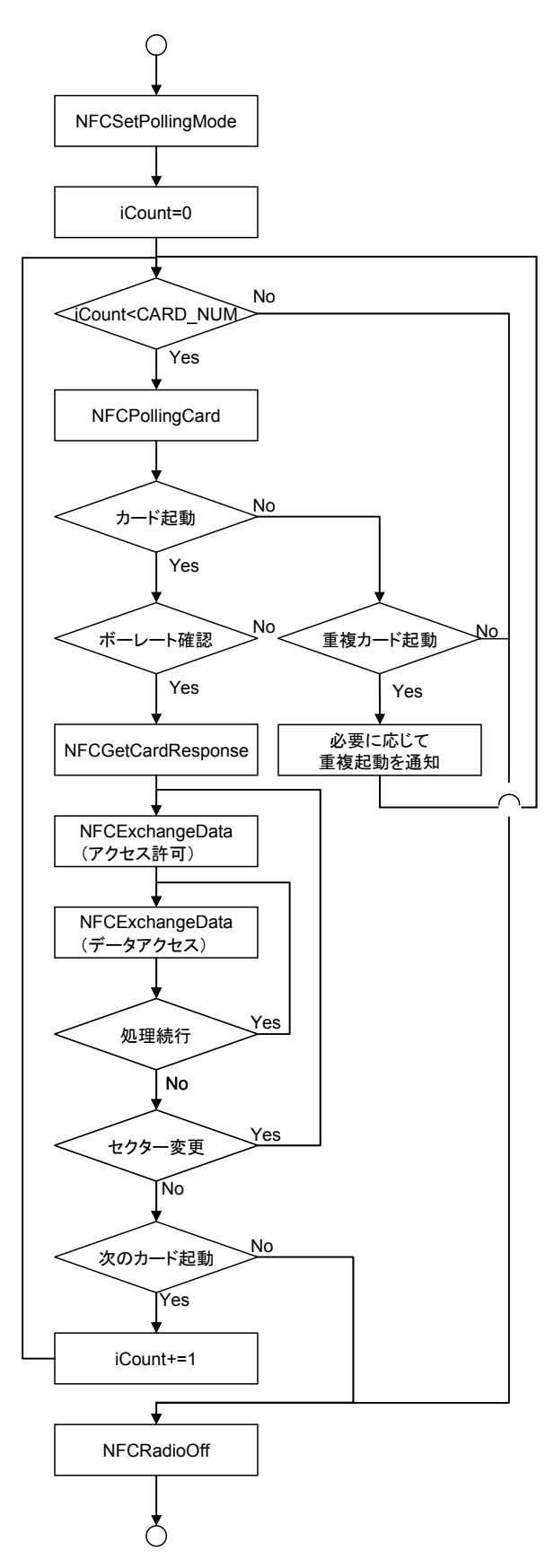

#### 一括起動を使用する

#### **Mifare**(**Standard**)カードと通信する

- 1. [NFCSetPollingMode](#page-31-0)関数により、検索方式に一括起動 (NFC\_PLMODE\_PACKAGE)を、段数に一括起動する枚数 を指定します。
- 2. [NFCPollingCard](#page-10-0)関数により通信範囲内のカードを検索しま す。
- 3. 起動に成功した IC カードのボーレートが Mifare カードのボ ーレートと一致しているかを確認します。一致している場合 は、[NFCGetCardResponse](#page-13-0)関数により Mifare カードの UID を取得します。
- 4. k に起動した枚数を、dwTargetNo に 0 をセットします。 ([NFCExchangeData](#page-17-0)関数の引数)
- 5. dwTargetNo が k よりも小さい場合、次の処理に進みます。
- 6. [NFCExchangeData](#page-17-0)関数により、Mifare コマンドを送信し、セ クターへのアクセス許可を行います。
- 7. 次に [NFCExchangeData](#page-17-0)関数により、Mifare コマンドを送信 し、カードとのデータアクセスを行います。(必要な動作に応 じて各種コマンドを送信)
- 8. セクターを変更せずに処理を続行する場合、7.に戻って処 理を繰り返します。
- 9. セクターを変更して処理を続行する場合、6.に戻って処理 を繰り返します。
- 10. 次のカードと通信する場合、dwTargetNo に 1 加算し、5.に 戻って同様の処理を繰り返します。
- 11.5.において、dwTargetNo が k よりも大きい場合、ループ処 理を終了します。
- 12. [NFCRadioOff](#page-16-0)関数により、電波を停止します。

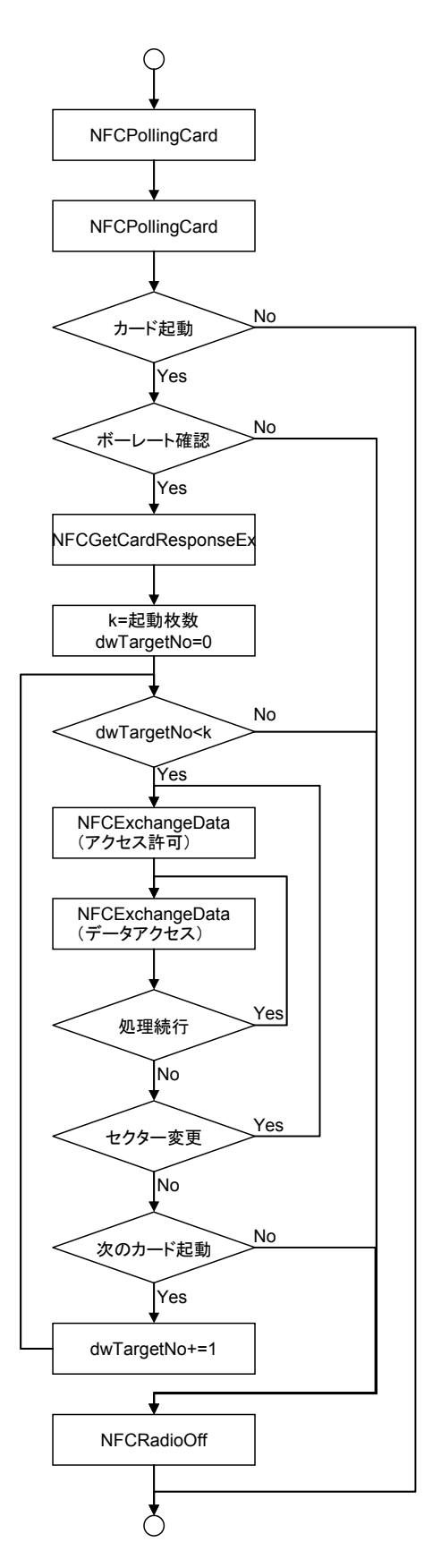

### <span id="page-52-0"></span>4.4 コマンド送信について

### **Tag-it** にコマンドを送信する

Tag-it に対して、[NFCExchangeData](#page-17-0)関数を使って Write Single Block / Lock Block / Write AFI / Write DSFID コマンドを送信している最中に IC タグを通信可能範囲外に離した場合、戻り値が

NFC\_ERROR\_TIMEOUT 等となりエラーを通知しても、Write や Lock が完了している場合があります。

そのため、Write や Lock を確実に行うために、[NFCExchangeData](#page-17-0)関数の戻り値が

NFC\_ERROR\_TIMEOUT 等のエラーとなった場合は、[NFCExchangeData](#page-17-0)関数の戻り値が NFC\_OK となる まで、リトライを行う必要があります。

以下のフローの手順に従い、リトライ処理を行ってください。

#### **Tag-it** に **Write Single Block** コマンドを送信する

- 1. TargetID 配列を 0クリア等で初期化します。
- 2. iCount=0 をセットします。
- 3. iCount<定数 N の場合、次の処理に進みます。定数 N はループ回数の上限を表しており、回数制限 を設けることにより、無限ループを回避します。
- 4. [NFCPollingCard](#page-10-0)関数により、通信範囲内の IC カードを検索します。
- 5. IC カードの起動に成功した場合は、[NFCGetCardResponse](#page-13-0)関数によりIC カードの UID を取得しま す。
- 6. TargetID が初期状態の場合は取得した UID をセットします。
- 7. TargetID[6]をチェックします。TargetID[6]が 0x07 の場合、Tag-it シリーズの IC カードであるため、 次の処理に進みます。
- 8. [NFCExchangeData](#page-17-0)関数により Read コマンドを送信します。(このとき、ISO15693 コマンドの Flag に 0x60 を指定し、対象ブロックの Lock 状態を確認します)
- 9. [NFCExchangeData](#page-17-0)関数の戻り値がNFC OKとなった場合は、応答を格納しているReceiveData配列 をチェックします。ReceiveData[1]=0x00 の場合、対象ブロックは Lock されていないので、次の処理 に進みます。
- 10. [NFCExchangeData](#page-17-0)関数により Write コマンドを送信します。(このとき、ISO15693 コマンドの Flag に 0x60 を指定し、対象ブロックの Lock 状態を確認します)
- 11. [NFCExchangeData](#page-17-0)関数の戻り値が NFC OK の場合は、アプリケーションにおいて「書き込みに成功 した」旨を表示し、処理を終了します。(正常終了)
- 12. [NFCExchangeData](#page-17-0)関数の戻り値が NFC\_ERROR\_TIMEOUT、NFC\_NOT\_ACTIVATION、 NFC\_ERROR\_SUSPEND、NFC\_ERROR\_AUTOOFF の場合は、書き込みに失敗しているときと、書き 込みに成功しているが書き込み後のチェックに失敗しているときがあります。確実に書き込みを完了 するためには、アプリケーションにおいて「書き込みに失敗/再度同じカードをかざす」旨を表示し、3. に戻って Write Single Block 処理のリトライを行います。
- 13. [NFCExchangeData](#page-17-0)関数の戻り値が上記以外の場合は、Write データと TargetID を保存し、本体リセ ット後に 1.に戻り、再度 Write Single Block の処理フローを実行します。このとき、1.において、 TargetID 配列は初期化せずに、保存した TargetID をセットします。

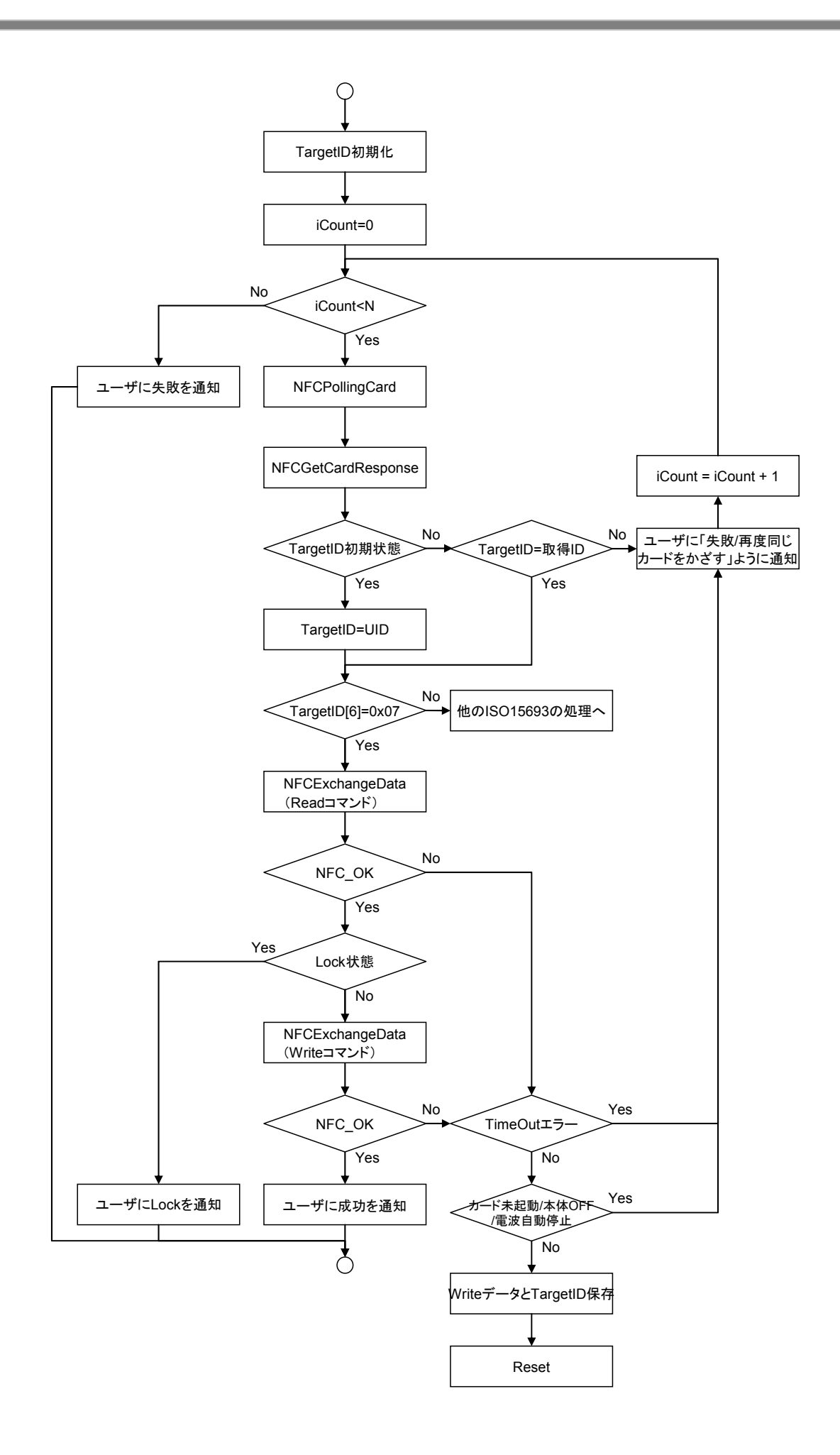

#### **Tag-it** に **Lock Block** コマンドを送信する

- 1. TargetID 配列を 0クリア等で初期化します。
- 2. iCount=0 をセットします。
- 3. iCount<定数 N の場合、次の処理に進みます。定数 N はループ回数の上限を表しており、回数制限 を設けることにより、無限ループを回避します。
- 4. [NFCPollingCard](#page-10-0)関数により、通信範囲内の IC カードを検索します。
- 5. IC カードの起動に成功した場合は、[NFCGetCardResponse](#page-13-0)関数によりIC カードの UID を取得しま す。
- 6. TargetID が初期状態の場合は取得した UID をセットします。
- 7. TargetID[6]をチェックします。TargetID[6]が 0x07 の場合、Tag-it シリーズの IC カードであるため、 次の処理に進みます。
- 8. [NFCExchangeData](#page-17-0)関数により Read コマンドを送信します。(このとき、ISO15693 コマンドの Flag に 0x60 を指定し、対象ブロックの Lock 状態を確認します)
- 9. [NFCExchangeData](#page-17-0)関数の戻り値がNFC OKとなった場合は、応答を格納しているReceiveData配列 をチェックします。ReceiveData[1]=0x00 の場合、対象ブロックは Lock されていないので、次の処理 に進みます。
- 10. [NFCExchangeData](#page-17-0)関数により Lock Block コマンドを送信します。(このとき、ISO15693 コマンドの Flag に 0x60 を指定し、対象ブロックの Lock 状態を確認します)
- 11. [NFCExchangeData](#page-17-0)関数の戻り値が NFC OK の場合は、アプリケーションにおいて「Lock に成功した」 旨を表示し、処理を終了します。(正常終了)
- 12. [NFCExchangeData](#page-17-0)関数の戻り値が NFC\_ERROR\_TIMEOUT、NFC\_NOT\_ACTIVATION、 NFC\_ERROR\_SUSPEND、NFC\_ERROR\_AUTOOFF の場合は、Lock に失敗しているときと、Lock に成 功しているが Lock 後のチェックに失敗しているときがあります。確実に Lock を完了するためには、ア プリケーションにおいて「Lock に失敗/再度同じカードをかざす」旨を表示し、3.に戻って Lock Block 処理のリトライを行います。
- 13. [NFCExchangeData](#page-17-0)関数の戻り値が上記以外の場合は、Write データと TargetID を保存し、本体リセ ット後に 1.に戻り、再度 Lock Block の処理フローを実行します。このとき、1.において、TargetID 配列 は初期化せずに、保存した TargetID をセットします。

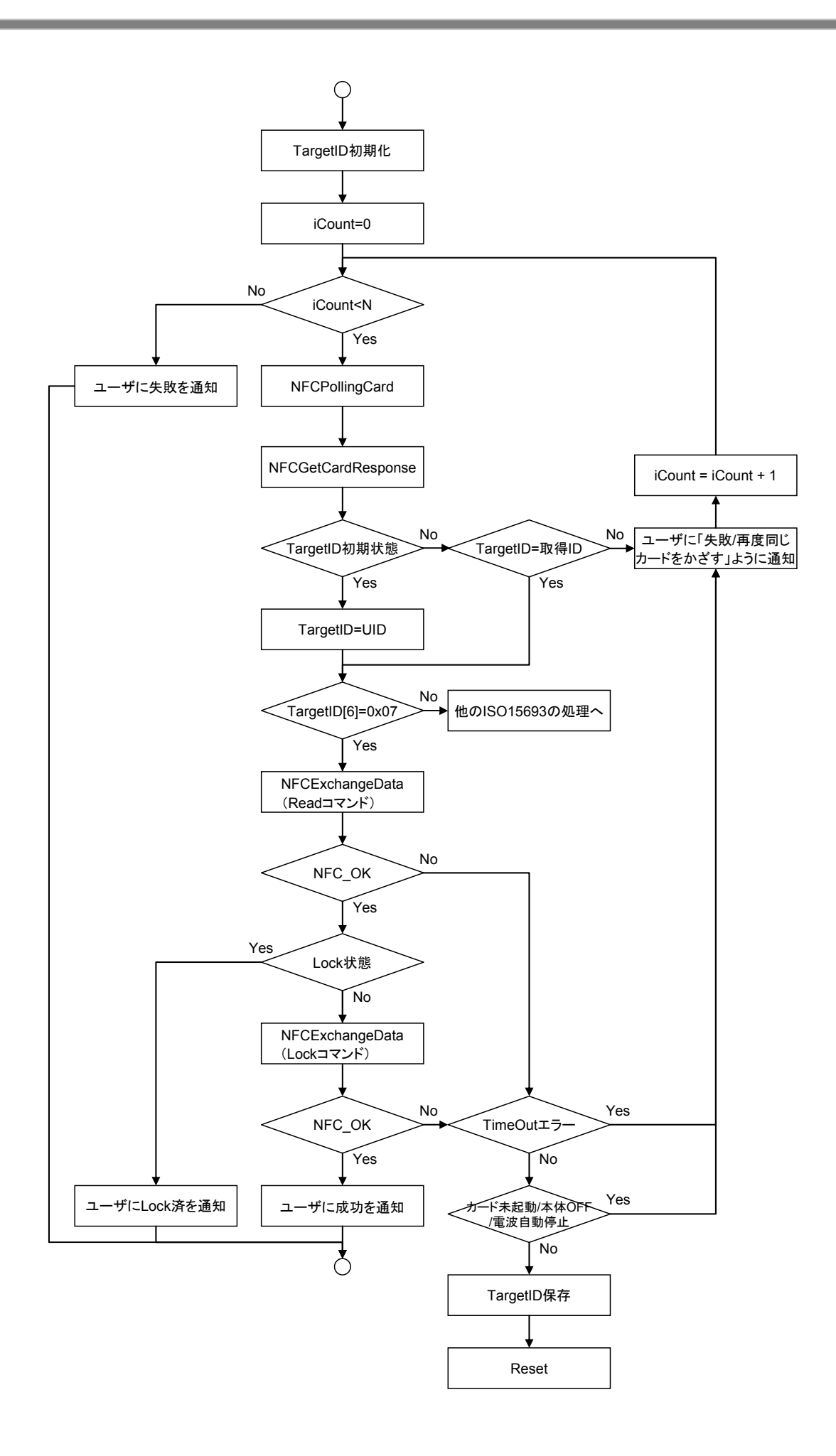

#### **Tag-it** に **Write AFI / Write DSFID** コマンドを送信する

- 1. TargetID 配列を 0クリア等で初期化します。
- 2. iCount=0 をセットします。
- 3. iCount<定数 N の場合、次の処理に進みます。定数 N はループ回数の上限を表しており、回数制限 を設けることにより、無限ループを回避します。
- 4. [NFCPollingCard](#page-10-0)関数により、通信範囲内の IC カードを検索します。
- 5. IC カードの起動に成功した場合は、[NFCGetCardResponse](#page-13-0)関数によりIC カードの UID を取得しま す。
- 6. TargetID が初期状態の場合は取得した UID をセットします。
- 7. TargetID[6]をチェックします。TargetID[6]が 0x07 の場合、Tag-it シリーズの IC カードであるため、 次の処理に進みます。
- 8. [NFCExchangeData](#page-17-0)関数により WriteAFI コマンド(または Write DSFID コマンド)を送信します。(この とき、ISO15693 コマンドの Flag に 0x60 を指定し、対象ブロックの Lock 状態を確認します)
- 9. [NFCExchangeData](#page-17-0)関数の戻り値が NFC\_OK の場合は、アプリケーションにおいて「書き込みに成功 した」旨を表示し、処理を終了します。(正常終了)
- 10. [NFCExchangeData](#page-17-0)関数の戻り値が NFC\_ERROR\_TIMEOUT、NFC\_NOT\_ACTIVATION、 NFC\_ERROR\_SUSPEND、NFC\_ERROR\_AUTOOFF の場合は、書き込みに失敗しているときと、書き 込みに成功しているが書き込み後のチェックに失敗しているときがあります。確実に書き込みを完了 するためには、アプリケーションにおいて「書き込みに失敗/再度同じカードをかざす」旨を表示し、3. に戻って WriteAFI (または Write DSFID) 処理のリトライを行います。
- 11. [NFCExchangeData](#page-17-0)関数の戻り値が上記以外の場合は、Write データと TargetID を保存し、本体リセ ット後に 1.に戻り、再度 WriteAFI(または Write DSFID)の処理フローを実行します。このとき、1.にお いて、TargetID 配列は初期化せずに、保存した TargetID をセットします。

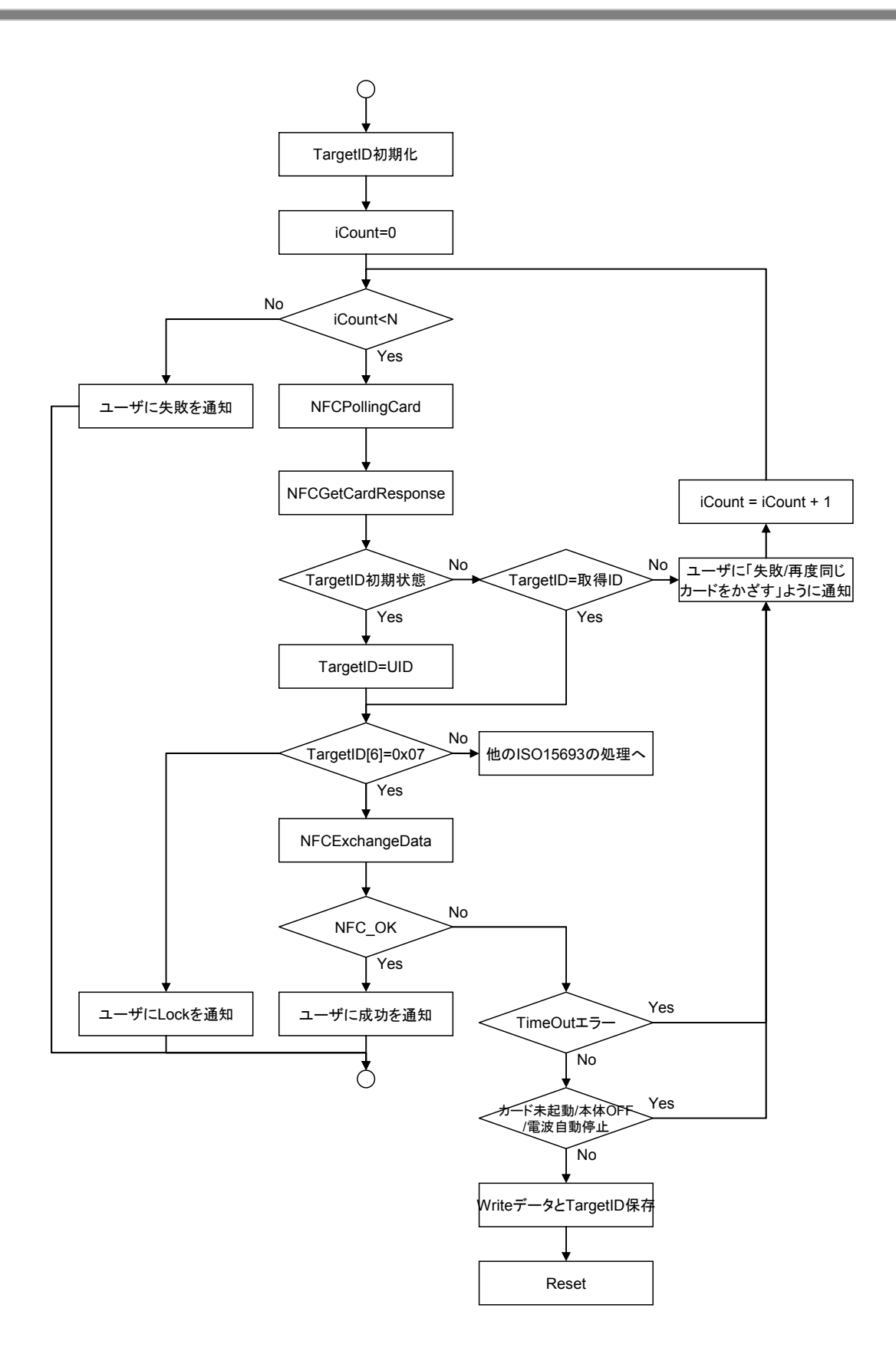

## カシオ計算機お問い合わせ窓口

### 製品に関する最新情報

●製品サポートサイト(カシオペア・ハンディターミナル)

<http://casio.jp/support/ht/>

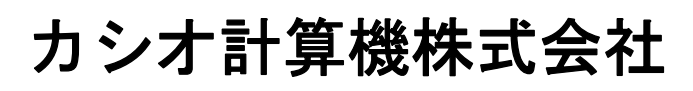

〒151-8543 東京都渋谷区本町 1-6-2 TEL 03-5334-4638(代)